## Design and Construction of a Kinetic Art Weather Display

A Technical Report submitted to the Department of Mechanical and Aerospace Engineering

Presented to the Faculty of the School of Engineering and Applied Science University of Virginia • Charlottesville, Virginia

In Partial Fulfillment of the Requirements for the Degree Bachelor of Science, School of Engineering

> Joshua Rigby Fall, 2020

Technical Project Team Members
Lisa Accolla
Jack Davis
Katherine Ellis
Adam Lenox

On my honor as a University Student, I have neither given nor received unauthorized aid on this assignment as defined by the Honor Guidelines for Thesis-Related Assignments

| Signature  | 1 O Kizby                           | Date <u>5/5/2021</u>  |
|------------|-------------------------------------|-----------------------|
| Joshua Rig | gby                                 |                       |
|            |                                     |                       |
| Approved   |                                     | Date                  |
| Gavin Garr | ner, Department of Mechanical and A | Aerospace Engineering |

# **Table of Contents**

| PROBLEM DEFINITION                                             | 3  |
|----------------------------------------------------------------|----|
| INITIAL DESIGNS AND CONSIDERATIONS - LINEAR MODELS             |    |
| FINAL DESIGN - THE CIRCULAR MODEL                              |    |
| PROTOTYPING AND MODELING                                       |    |
| SELECTING MOTORS                                               | 12 |
| CUTTING ACRYLIC PIECES                                         | 16 |
| 3D PRINTING                                                    | 17 |
| CNC MILLING                                                    | 20 |
| WEATHER PATTERN DESIGNS                                        | 23 |
| BACKGROUND DESIGN                                              | 25 |
| ASSEMBLY                                                       | 26 |
| THE PROPELLER CHIP AND SPIN CODE                               | 35 |
| RASPBERRY PI CODE AND WEATHER API CONNECTION                   | 40 |
| FINAL PRODUCT                                                  | 42 |
| KEY TAKEAWAYS                                                  | 43 |
| FUTURE CONSIDERATIONS                                          | 44 |
| References                                                     | 46 |
| Appendix A: Propeller Chip Spin Code as of 12/01/2020          | 47 |
| Appendix B: Circuit Diagram of Kinetic Art Weather Clock       |    |
| Appendix C: Python Code Run on Raspberry Pi as of 12/01/2020   | 61 |
| Appendix D: LED Driver Spin Code (WS2812B_RGB_LED_Driver_v2.1) |    |
| Appendix E: FullDuplexSerial Spin Code                         |    |

#### PROBLEM DEFINITION

Working in secluded or underground workspaces often causes one to lose track of the time or the weather outside. After working multiple hours on end, one can step outside to find that the weather, temperature, or level of sunlight has changed dramatically from when they first entered the work area or even worse, realize that they have missed an appointment. Especially in the midst of a pandemic and wearing significant personal protective equipment, it is difficult to check one's phone to see how the conditions might have changed.

The proposed solution to this problem is the creation of a kinetic weather display. Through a combination of electronics and mechanical devices, the display will be designed as a window capable of changing weather patterns, brightness, and sun position to match the real-time conditions outside of the work space. The appearance is similar to a window to make it aesthetically appealing to those working in the area while hiding the mechanisms that allow the weather patterns to change. An LED display in the front also provides data on the current temperature and time, thus providing important information in one easy-to-view location.

#### INITIAL DESIGNS AND CONSIDERATIONS - LINEAR MODELS

Among the most important considerations for this project was the mechanism of changing weather patterns easily and efficiently. Early models of the weather display were linear in nature, meaning that the weather patterns would move in horizontal or vertical directions across the face to indicate the change of weather. One design, shown in *Figure 1*, relied on the use of two rollers with transparent foil that could move up and down tracks mounted to the side of the display to show either rain or snow while conserving space and maximizing the viewing area of the window. However, having a thin foil like this was deemed to be less durable than

many alternatives and difficult to change if it would become damaged for some reason during use.

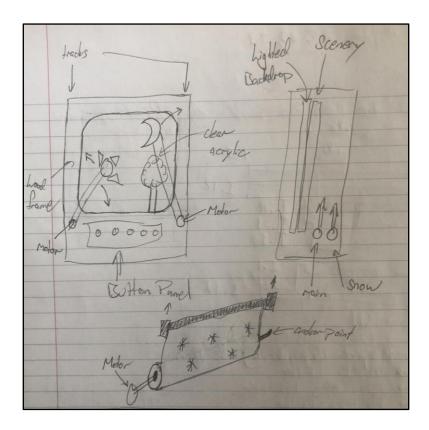

Figure 1: A rectangular design featuring rolling weather patterns and a side-mounted sun and moon

Another linear design, shown in *Figure 2*, resembled a fish tank with a large display on the top and a bottom section where acrylic panes with weather pattern designs could be hidden below the viewing area. Similar to the first design, this display would feature rolling tracks to move the various sheets in and out of view with certain tracks set aside for each location. The difficulty of this design resulted in its bulk when mounted to a wall.

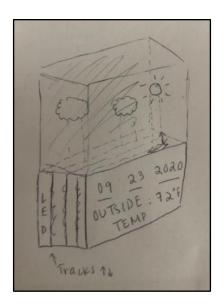

Figure 2: A rectangular design with hidden acrylic sheets displaying weather patterns and an open top

The second major consideration is the movement of the sun and moon. The initial problem definition stated that the desire was to have accurate sun and moon cycles that would reflect the sunset and sunrise times of Charlottesville. With the linear designs shown above, this is difficult to achieve. The first has levered beams that move in and out of view from the sides, which could indicate the day or night time, but would not be accurate to the exact pattern across the sky. The second has similar vertical movements that could move the sun and moon into view, but not easily across the sky in an arc. It is possible to achieve a more two dimensional motion in either case through the use of multiple motors and integrated beams that support the objects, however this could have detracted from the overall aesthetic and artistic nature of the piece.

## FINAL DESIGN - THE CIRCULAR MODEL

The final design for the weather display shifted from a linear model to a circular one similar to what is shown in *Figure 3*. The full product is a circular design, where the window display is on the top semicircle while the mechanics and wires are hidden behind a solid face on

the bottom semicircle. The advantage to a circular design like this is twofold. Concerning the weather patterns themselves, a large compartment on the bottom makes it possible to hide full sheets of acrylic engraved with snow or rain designs that can rotate into view through the use of hidden motors. These sheets would be similar in strength to the second design, but instead of linear movement, it would be rotational. The second advantage is in the movement of the sun and moon. Having a circular display makes it possible for the two pieces to rotate across the sky and be synced with the sunrise and sunset times that are input into the system. It models the sky much more accurately than the linear model shown in the first two designs. These two functions combined also make the design more compact and prevent it from protruding from the wall too much.

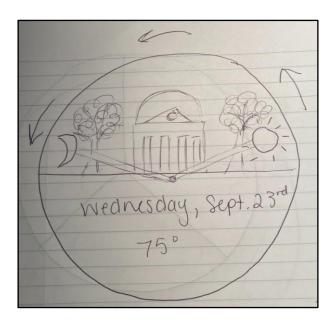

Figure 3: A preliminary sketch of the circular model, which was later adapted to the final model

The LED display is located on the face of the lower hemisphere of the circle, embedded in the front face of the display to make the design more efficient in terms of empty space. LED strips are also inside the display to illuminate weather patterns and simulate snow or rainfall

through programmed illumination patterns. A backlight serves as the final layer of the display, just behind the scene of the window. Lights are connected to this in order to adjust the color and brightness of the background, making it possible to form different settings such as the nighttime, daylight, or overcast weather. A preliminary depiction of this is shown in *Figure 4*.

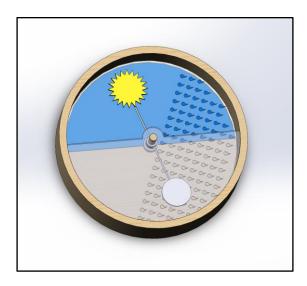

Figure 4: A rough model to conceptualize the final, circular design of the weather display

Information is fed to the display by a Raspberry Pi, a single-board controller capable of extracting weather and time information from the internet using an open-source application programming interface (API). This communicates directly with the Parallax Propeller microcontroller chip. The Propeller chip is a parallel processor with eight "cogs" capable of running simultaneous lines of code to control the movements and actions of the various motors, LEDs and sensors positioned around the display.

#### PROTOTYPING AND MODELING

Prior to constructing the weather display, several prototypes and models were made to understand the spacing of the various components as well as the size of the device given the restraints imposed by the equipment available for use.

The first model was a proof of concept made out of cardboard and is shown in *Figure 5*. It was capable of rotating panes around a center pin by hand and it was sixteen inches in diameter, which was deemed too small for optimizing visible window space, but it provided a good estimate of how the device could be fitted together.

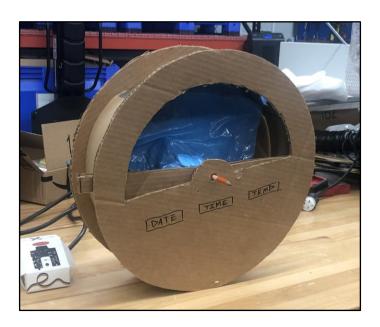

Figure 5: Cardboard model of the circular design with two rotating panels inside

Following the creation of the cardboard model, dimensions were laid out using a measuring tape on a whiteboard in order to better judge the potential size of the display as shown in *Figure 6*. These dimensions assumed a window diameter of 24 inches and 30 inch overall diameter to leave space for covering the mechanisms that would allow the acrylic weather sheets

to rotate about the center. *Figure 7* is a sketched section view of how the two acrylic panes may fit together and stagger in size in order to be able to stack motors more effectively.

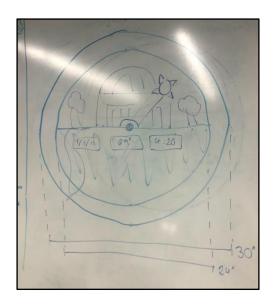

Figure 6: Whiteboard drawing of dimensioned window front face and viewing area

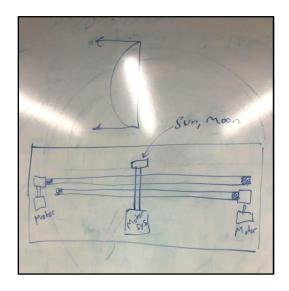

Figure 7: Section view of display depicting how motors for the two weather sheets and the sun and moon could fit together

Following these initial designs, more advanced models were made in SolidWorks, a 3D modeling software capable of forming complex assemblies to scale. It is also useful for exporting

laser cutting, 3D printing, and CNC milling models for construction at later stages in the build process. At this stage, the group decided to use lazy susan bearings in order to mount the acrylic sheets and the gears that would turn them. With an outer diameter of 23.63 inches, these bearings became the limiting factor in the size of the model and reduced the diameter from the preliminary drawings and estimates. The finalized window diameter was 20 inches and the outer diameter was 26 inches. It was also decided that the time, date, and temperature displays would be one large piece instead of three separate displays. This decision was made because of the limited number of processors available on the Propeller Chip, as well as a desire to make the display easier to read from farther distances. Finally, in the SolidWorks model, motors were mounted from a center beam as opposed to the back panel. This can be seen in *Figure 8*. They also utilized spur gears mated with internal gears to keep the design compact. Had regular gears been used for the acrylic movement, more space would have been needed to fit the motors on the outside of the bearings, thus resulting in a wide and unattractive frame.

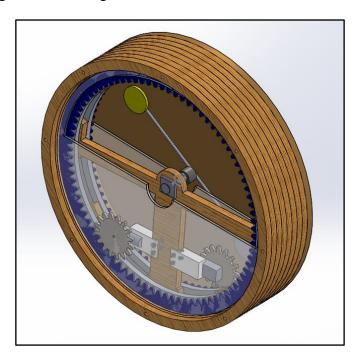

Figure 8: An isometric view of the 3D model without the front face included

The SolidWorks model is particularly useful in studying the spacing of the various components. Because one of the goals was to keep the display compact and as close to the wall as possible to better simulate an actual window, the 3D model was able to layout the wooden frame and all of the internal pieces. That includes the lazy susan bearings, the acrylic weather sheets, the internal gears, the nuts, the bolts, the washers, and the spacers that held them together. Figure 9 depicts a section view of the model which allowed the group to study how the various pieces could fit together. Following initial placement of the major components, bolts and other connectors were added using models pulled from McMaster Carr to ensure that proper sizes were selected for the final model.

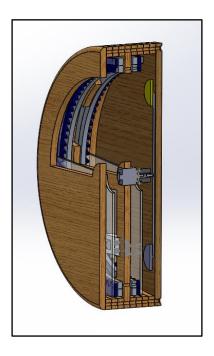

Figure 9: Section view of the weather display that shows spacing of major components in reference to the frame

The benefit of using SolidWorks, as mentioned above, is the ease of exporting components for construction. The gear and half-sheet models for acrylic sheets were easily exported as .dxf files that could be read by the laser cutter without having to adjust size

beforehand. It is also possible to modify a part and then update it in the assembly without adjusting the assembly's mates.

## **SELECTING MOTORS**

Among the most important components of the weather display are the motors used to drive the motion of the two acrylic sheets, as well as control the movement of the sun and moon piece. After experimenting with various motors, it was decided that worm gear motors could be used for both.

The first motor tested was a servo motor. The servo motor is a smaller motor that is capable of moving to a precise position based on the duty cycle of an input signal. The duty cycle, as shown in *Figure 10*, is a ratio of high voltage to low voltage over a set period. For instance, a 100% duty cycle would be a constant output of the maximum voltage, while a 0% duty cycle would be a constant 0V output.

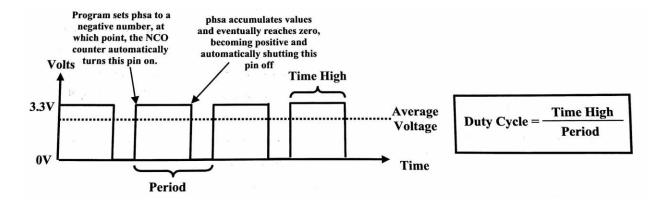

Figure 10: Graphical representation of how duty cycle sets the speed of a motor.

While this type of motor is good at moving to a position and holding it, as well as outputting significant torque, it is not particularly useful in this design. The drawback to the

servo motor used in testing was its limited range of motion. The servo used, shown in *Figure 11*, was only capable of rotating 180° before it reached a mechanical stop. It would have been possible to use this motor in moving the acrylic sheets, but the gears mounted to the motor itself would have taken up considerable space in an already compact design. It would not have worked for the sun and moon, as it was not capable of rotating continuously in a full circle.

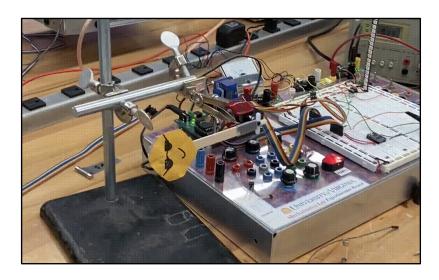

Figure 11: RC servo motor model with a prototype sun arm attached

The second motor tested was a bipolar stepper motor with a microstepper driver, as shown in *Figure 12*. The stepper motor is a type of motor that runs off of internal magnets that turn the motor's head continuously and smoothly between poles, thus making one "step". It is capable of making very small adjustments in order to vary the speed and distance of motion, thus making it ideal for controlling the sun and moon in the display. However, the drawback to this motor was twofold. Firstly, it has some internal resistance to turning when not powered, but it relies solely on the friction of the motor itself when holding a position. This makes it easy for the motor to accidentally lose its set position, especially if the load it carries is not balanced. In other words, the loads at either end of the sun and moon arm would need to be perfectly balanced to

ensure there would not be unwanted drift in the motor's positioning. The second problem was that constantly running the motor would cause components to heat up, ultimately resulting in permanent damage to the circuitry. This could be avoided by having the motor make one "step" and then powering itself off to eliminate the heat generation from the current it draws. However, as described above, there are factors that could create error in this movement. It was decided by the group to forego using the stepper motor in favor of one that could better hold position.

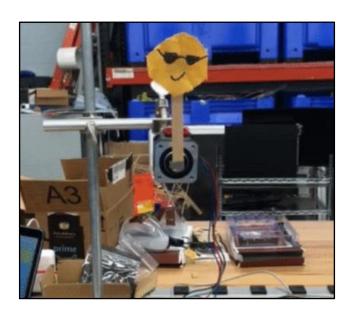

Figure 12: Bipolar stepper motor with microstepper driver with a prototype sun arm attached

Ultimately worm gear motors, as shown in *Figure 13*, were selected for both the sun and moon mechanics, as well as rotating the acrylic sheets. Worm gear motors are a type of DC motor with a gearbox attached that significantly increases the torque output and have such a high mechanical advantage that the output shaft will not rotate when there is no power applied. Like regular DC motors, they run off of pulse width modulation, which allows control of the speed and direction of the motor's movement. The rigidity and strength of these motors is good for ensuring minimal deviation from the programmed path of the sun and moon, as well as little

drifting of the acrylic sheets when being used to display a certain weather pattern. The worm gears used in the final model were equipped with quadrature encoders, devices used to track the movement of the motor by emitting a pair of pulses that can be counted to measure the direction of a turn and the total distance traveled.

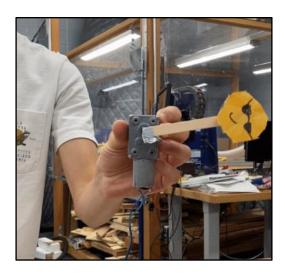

Figure 13: Worm gear motor with prototype sun arm attached

One drawback of using worm gear motors with quadrature encoders is that they lack a built in way to "home" themselves. This means that, should one component be moved by something other than the programming or the power be cut to the display, there would be no way for the motor, and subsequently the Propeller chip, to understand that the motor was no longer in the correct position. In the event of such an error, additional code must be added in order to reset the system before carrying on in its function. To do this, optical limit switches were used. These sensors rely on a thin laser projected between two plates. When an object passes between the plates and breaks the laser's path, a signal is sent to the Propeller chip. Using this device and a small attachment to the weather sheet mechanisms, it is possible to program a reset function that homes all pieces of the display prior to their correct initial positions.

#### **CUTTING ACRYLIC PIECES**

A large number of pieces, such as supports for motors, gears, covers for LED displays, and the weather sheets themselves, were made of acrylic. These pieces were cut and designed using a laser cutter. The laser cutter available was capable of performing three functions: through cutting, rastering, and etching. Available for use in the laser cutter were 0.125" and 0.25" continuous cast acrylic sheets. Through cutting was most useful for support pieces and gears. The weather sheets themselves, however, used a combination of through cutting, rastering, and etching in order to make aesthetically appealing weather patterns.

Design of the parts made on the laser cutter was done first in SolidWorks by creating parts with the exact dimensions required for the printed version. After exporting the SolidWorks part as a .dxf file, the program CorelDraw was used to edit the outline that would be cut by the laser cutter. Different colors were used to reference what type of cut to make with red indicating a through cut, black indicating a raster, and blue indicating an etching. It was here that the snow and rain patterns were created and added to the shape of the acrylic sheets in order to make the required patterns. The benefit of the laser cutter is also in its ability to vary the intensity of its beam to make deeper cuts, which were often cleaner and more apparent than a shallow cut. These techniques of increasing the rastering intensity and slowing the speed made bolder patterns as a result.

The limitations of the laser cutter came in its size. The machine itself had a cutting surface 32" by 17.5" in dimension, meaning that all parts required for the display needed to fit on that plane. As such, full circles of weather sheets could not be cut to make the installation process easier, and half sheets were used instead to save material and space in the display. The acrylic sheets in stock were 1' by 2' in dimension, which were just wide enough to fit the

diameter of the lazy susan bearings. In some cases, to overcome these limitations, pieces were cut in several segments to conserve acrylic sheets without wasting material. The internal spur gears mounted to the inside of the lazy susans were one instance of this, where the gears themselves were split into four pieces with connecting ends that could be fit and glued together after printing. Smaller pieces, such as the mounts for motors did not have to be broken up in this manner. The weather pattern sheets were cut in full, as breaking them up into smaller pieces would have detracted from the window's view during a rain or snowstorm.

## **3D PRINTING**

Smaller parts for the weather display were created using the 3D printer. Compared to the laser cutter, the 3D printer is capable of making much more detailed parts with features extending in three dimensions as opposed to solely two. This is done by layering strips of hot ABS plastic on top of each other working from the bottom to the top to shape the part according to its specifications. However, the tradeoff for this capability is time, as it usually takes significantly longer for the 3D printer to make a part. Thus, the laser cutter was used as often as possible to make basic parts, and the 3D printer was used for parts that required details in multiple dimensions or parts that were thinner than the acrylic offered in the laboratory.

Similarly to laser cutting, a part that needs to be 3D printed is first built in SolidWorks and then exported as a .STL file. Then it can then be opened in a 3D printing software, CatalystEX in our case, that communicates with the 3D printer. In CatalystEX, it is possible to vary the layer resolution, the model's interior density, and the density of the support material. The denser and smaller the material is, the stronger the part will be as a whole. However, as it also uses more material, the part will be more expensive. The software also has a function that

can change the orientation of the part and build layers, making it possible to orient the part such that its strength is optimized. When these details are finalized, the part is added to a "pack" which is the final group of parts that will be printed. Multiple parts can be added to one pack to print them at the same time.

As mentioned prior, the 3D printer is particularly useful for making pieces of unique designs that could not otherwise be created using a laser cutter. Pieces like the mounts for the sun and moon LEDs (*Figure 14*), the mount for the sun and moon motor (*Figure 15*), and fasteners to keep the background LEDs in place (*Figure 16*) were all built in SolidWorks and printed using the 3D printers. These designs are shown below for reference.

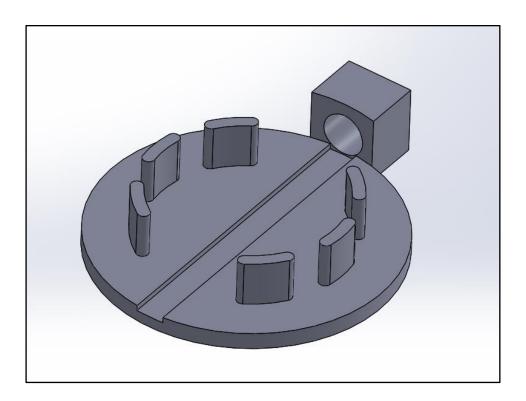

Figure 14: Mount for circular sun and moon LEDs designed for 3D printer

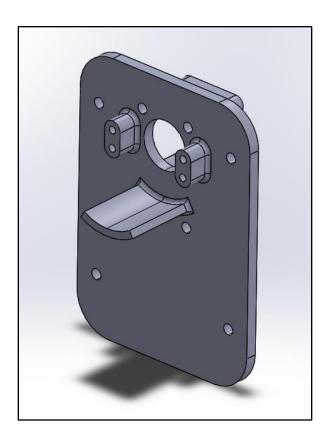

Figure 15: Mount for worm gear motor that controls the sun/moon beam, designed for 3D printer

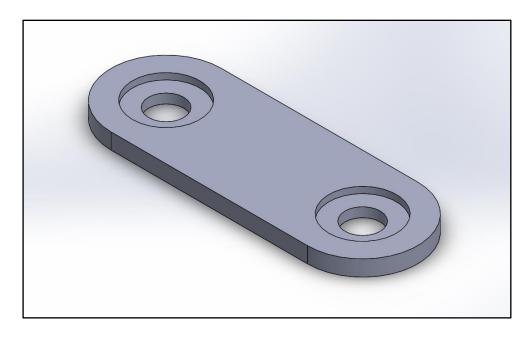

Figure 16: Fastener for holding background and weather sheet LEDs in place designed for 3D printer

#### **CNC MILLING**

Large parts for the assembly were cut out of wood using the Shopbot PRSalpha 96-48 Computer Numerical Control (CNC) Router. For this machine in particular, the build area is 105" x 49" x 8", which was capable of fitting the larger frame pieces for this project. Although this machine is able to move in three dimensions, it is important to consider that the end mill bit has thickness and is fixed vertically which prevents the machine from making certain cuts. For example, inner corners within the part cannot have sharp edges: instead they will always have fillets the same radius of the drill bit. Additionally, curves along the vertical axis can only be created on one side--for example, in order to create a 180° rounded edge, the entire stock material would have to be flipped over to round the other side.

In order to use this machine, each part and the stock material from which it would be cut had to be modeled to scale in SolidWorks. The main purpose of using SolidWorks to prepare for CNC milling is to arrange the part exactly how it will be cut and how it will look in real life. This includes orienting the part exactly, adding tabs to the part which will hold it to the stock while cutting, and using Computer Aided Manufacturing (CAM) and the HSMWorks Plugin within SolidWorks to work out all of the toolpaths that will be used to cut out the part. The preparation in SolidWorks is a tedious process, and it is important to note that it is easy to make a small mistake which ruins the entire part. However, in taking the time to follow all of the preparation steps correctly, CNC machining becomes an extremely powerful tool in successfully creating large parts for an assembly.

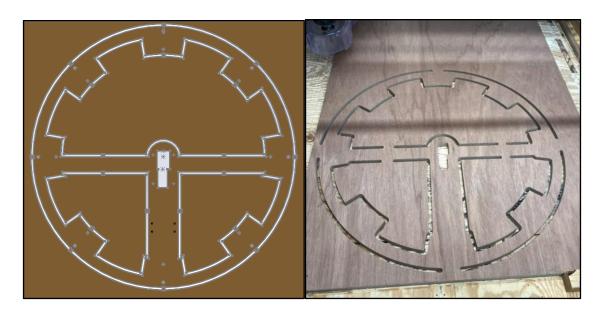

Figure 17: Side-by-side images of the center frame piece cut out using the CNC mill. On the left is a model of the part in SolidWorks, and on the right shows an image of the completed part

For this project, the center layer (shown in *Figure 17*), the eight outer frame layers, the front face, and the back layer, were all cut using the CNC machine. Each layer was cut from 0.69" thick plywood. In order to conserve wood, the eight outer frame layers were split into quadrants (shown in *Figure 18*) and later assembled into full rings using wood glue. The quadrants were modeled specifically such that one piece would fit easily into another, sort of like puzzle pieces, helping to align them as precisely as possible while gluing them together.

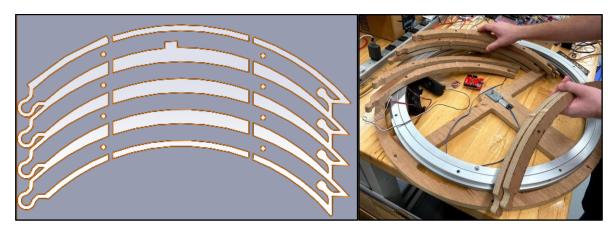

Figure 18: The image on the left is taken from SolidWorks of four quadrants to cut one outer frame layer out using the CNC. The image on the right shows the pieces after cutting and before gluing

An important part of CNC machining is choosing the best end mill bit to use when cutting out a part. The smaller the end mill bit, the longer it will take to cut. Furthermore, switching out an end mill bit in the middle of cutting a part is inconvenient and may cause problems, so it is recommended to try to avoid this if possible. Originally, the quadrant frame pieces shown above were designed to have ½" inner holes, meaning that it would have to be cut using a ½" end mill bit. This would have taken at least a few hours to cut all of the frame layers. However, the design was altered to have ½" inner holes instead to accommodate stronger bolts, and this ultimately ended up saving a lot of time on the CNC since a ¼" end mill bit was then able to be used.

Another aspect of using the CNC is that the machine works blindly given the toolpath instructions as soon as the process is started. The particular machine used did not have the capability to stop itself if there were any problems in the milling. An example of this occurred when cutting out the outer frame layer quadrants. In the first run of cutting out most of the frame pieces, the end piece of one of the quadrants broke off completely. This was because the plywood had inconsistencies within the material (it is non-isotropic), causing it to break under the stress from the end mill bit. The CNC machine had no way of knowing that this occurred and it continued cutting for the rest of the time as if the piece was still intact.

As stated earlier, it is important to create tabs on your part in SolidWorks which will hold it to the stock material throughout the CNC process. Without these tabs, it would be easy for a part to move or offset throughout the process, causing interference and incorrect cuts. To reiterate, the CNC machine itself does not receive feedback if any parts or materials accidentally offset, so this is why tabs are necessary. Therefore, a part cannot easily "pop out" of the stock

material like those created with the laser cutter or 3D printer. Any parts made on the CNC have to be manually cut at the tab sites and then sanded down.

#### WEATHER PATTERN DESIGNS

When deciding the type of weather patterns to include in the final product, both the typical weather in Charlottesville, Virginia along with the feasibility and team's capability of incorporating each design were considered. Charlottesville has seasonal weather, so it would be necessary to have various weather patterns available for each season. The method of incorporating weather patterns was through "weather sheets" made from laser-cut acrylic working in conjunction with programmed LED strips to mimic the current weather conditions. It was decided that snow and rain weather sheets would be included, as they are the mostly likely weather conditions other than no precipitation. The raindrop and snowflake designs were drawn in SolidWorks then exported as a .dxf file to be used with CorelDraw in conjunction with the laser cutter. Also in SolidWorks, a semicircular shape was made for the weather patterns to be printed on and would be moved by a gear-motor system to cover the display to match the weather conditions outside when appropriate. Four holes large enough for 8-18 bolts were later drilled into each semi-circular acrylic weather sheet after laser-cutting such that each sheet could be mounted to a spur gear. LED strips also lined the inner clock walls parallel to the semicircular edge of the weather sheets, to add an extra effect and make the patterns more visible to the viewer. The snow and rain weather sheets can be seen in Figure 19 and Figure 20.

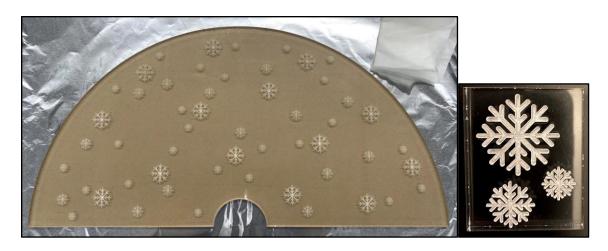

Figure 19: Final acrylic snow sheet implemented into the final assembly, along with the smaller test strip of acrylic used to test etching intensity and snowflake size.

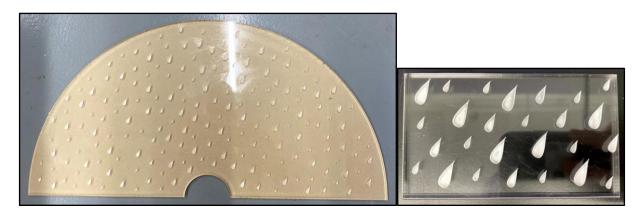

Figure 20: Final acrylic rain sheet implemented into the final assembly, along with the smaller test strip of acrylic used to test pattern, size, and etching intensity.

Other weather conditions such as cloudy weather, thunder storms, and foggy weather could be represented through the use of LED strips along the edges of the clock. Both cloudy and foggy weather conditions could be displayed by using more grayish LED colors. Three LED strips surround the perimeter of the display window at the rain sheet, the snow sheet, and the backlight, creating an opportunity for the colors to cover the display window entirely. For a thunderstorm, one LED strip is programmed to flash white lights through the rain weather sheet to mimic lightning. When these conditions are nonexistent, the backlight LED strip will project blue to show a clear sky.

## **BACKGROUND DESIGN**

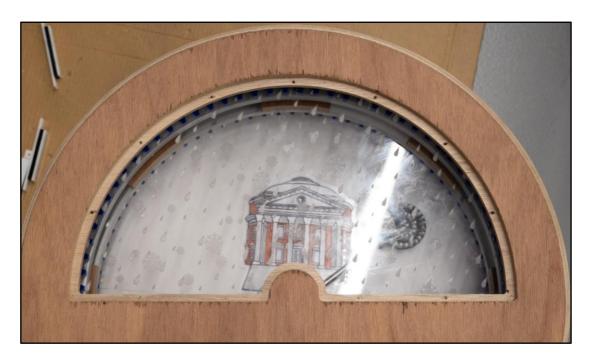

Figure 21: Background with the Rotunda

The background is very similar in design to the weather pattern designs. It consisted of a semi-circular, 1/8", translucent, white acrylic sheet that was slightly smaller in radius than the inner wall of the weather clock frame. Also used were a semi-circular, opaque, white sheet of plastic, 1/4" spacers, and an 1/8" acrylic model of UVA's Rotunda. The white sheet of plastic was secured directly to the back of the frame and the 1/4" spacers were used to elevate the white acrylic sheet from the white plastic sheet. Like the weather sheets, an LED strip was secured to the inner wall of the clock such that it was parallel to edges of the acrylic and plastic sheets. The LED strip was secured at a height that allowed the LEDS to shine into the 1/4" gap between the white acrylic and white plastic. The idea is that the LEDs will bounce light off of the white plastic to evenly diffuse through the white acrylic, effectively making the white acrylic sheet

similar in color to whatever is projected by the LED strip. The Rotunda will be secured on top of the white acrylic sheet for artistic design as shown in *Figure 21*.

## **ASSEMBLY**

Assembly of the weather display begins with the central layer shown in *Figure 22*, which is where all the moving parts are mounted. When the piece was created, inner beams were included to use as mounting points for various motors and features. However, the design of many of these pieces were made after the wood was cut from the CNC mill, and as such, holes for mounting them were drilled in later. The hole in the middle is for the motor that controls the sun and moon arm, which was enlarged to allow the worm gear motor to fit into the gap.

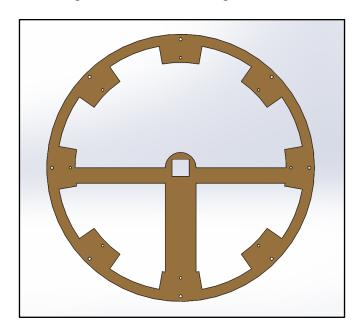

Figure 22: Central layer for mounting mechanisms

The first pieces mounted to the center layer are the two lazy susan bearings. Four 1.75" 8-18 bolts connect the inner ring of the lazy susans to the eight wooden tabs, with four bolts being used on each bearing and alternating tabs selected around the ring. The bolt head touches the wood itself with a 3/16" spacer separating the bearing and wood to allow for free rotation of the

bearing's outer ring. A 7/32" tall nut caps the end of the bolt and is tightened to the surface of the lazy susan bearing. Note that the bolts for both lazy susan bearings must be put through the appropriate holes before the lazy susans are attached, as they will not fit through the holes after one bearing has been bolted down.

The next pieces to attach are the internal spur gears and weather panes, which must be attached at the same time. The gears have been marked corresponding to their location on the lazy susan bearing, as the holes on the bearing were not manufactured to be perfectly symmetrical. The holes on the gears must line up with the holes of the bearing. The acrylic weather sheet is placed on top of the gear, again lining up the markings to ensure the proper placement of holes. 3/16" spacers separate the gears and bearings, but not the gear and weather sheet. Four 1.75" 8-18 bolts are used to secure the gear where the weather sheet is stacked on top, and four 1.5" 8-18 bolts for the four holes without the acrylic sheet. 7/32" 8-18 nuts are placed between the outer ring of the lazy susan and the wooden tabs below. Washers are placed on top of the acrylic pieces to prevent the bolt heads from cracking the acrylic. Using an appropriately sized wrench and a phillips head screwdriver, the bolts are tightened into place to secure the weather sheet assemblies. This process is repeated for both sides. Both sheets are oriented so that the etching faces the front window of the display, meaning that the snow sheet (which is the farther back of the pair) will be installed with the etching facing the wooden center layer. This is all shown in *Figure 23*.

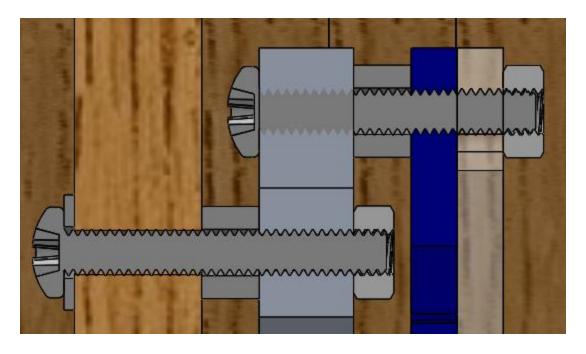

Figure 23: Section view of lazy susan bearing and weather sheet assembly

Once the two weather pieces have been installed, the other smaller features can be attached to the center layer. The first among them is the sun and moon assembly. The 3D printed motor mount is the central piece of this assembly (shown above in *Figure 15*). Prior to attaching it to the motor, the coupler and 8mm shaft must be attached to the end of the motor using set screws. Then, four M3 x 30mm bolts attach the stepper motor to the 3D printed mount. The slip ring sits on the other side, suspended by small supports and resting on the curved lip that extrudes from the surface. Four M2 bolts are used to fix the slip ring to the mount from below. The M3 set screws at the top of the slip ring are tightened to secure the rotating inner ring to the worm gear's extended shaft. The sun and moon shaft is assembled using a 1' long and 3/8" wide hollow rod. 3D printed mounts for the LED arrays are glued so the prongs are facing the mount to the ends. Holes are drilled so that wires can run from the slip ring, through an opening in the center of the rod, and connecting to the two circular light panels. Wires were fed through the metal tube using a string that pulled them through. The central rod is attached to a modified

coupler that is capable of fitting over the 8mm rod and locking in place using set screws. The entire sun and moon assembly is mounted in the central gap in the wood, oriented so the motor's shaft points toward the back section of the display as shown in *Figure 24*.

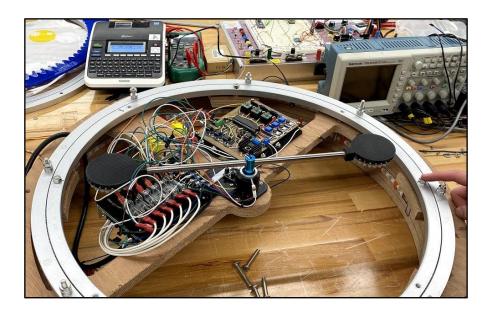

Figure 24: A view of the sun and moon system prior to attaching the weather sheets

Other pieces included on the center sheet are the mounts for the power supply, fuses, Raspberry Pi and circuit board as shown in *Figure 25*. Both of these mounts are acrylic sheets designed with holes that fit into the wooden center layer. One mount holds the fuses on one side and the external 5V, 18A power supply on the other, while the second mount has the Raspberry Pi and Propeller chip on opposite sides. The mounts were fixed to the middle so that the fuses (located on the right of the sun and moon when viewed from the back) and the Propeller chip and circuit board (located on the left) were facing the back, making it easier for any modifications to be made to the display in case they are needed.

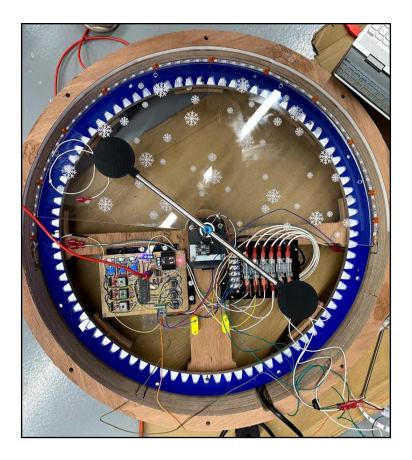

Figure 25: A view from the back of the sun and moon motor and the mounts for the electronics; the circuit board and Propeller chip are mounted on the left, and the fuses and power supply are on the right

The worm gears motors that moved the weather sheets were attached to the central layer using acrylic bars and 3D printed spacers. The spacers were used to ensure that the worm gears would be at the correct height to mate with the internal gears that were attached to the lazy susan bearings. The acrylic bars are what connected to the worm gears to the spacers. The acrylic bars had slots in one end to allow for lateral adjustment of the worm gear position to ensure that they would mate properly to the internal gears.

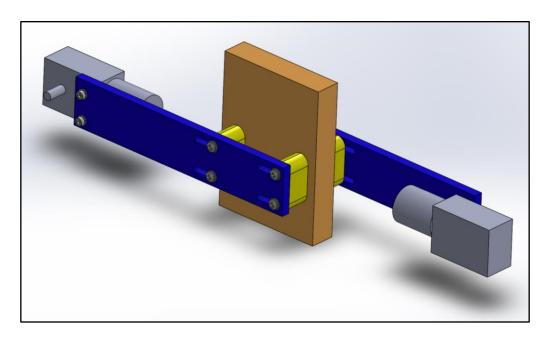

Figure 26: SolidWorks model of the worm gear motor mounts for the acrylic weather sheets, shown from the front side. The acrylic mounts are in blue, and the 3D printed spacers are in yellow. The small gears would be attached to the shafts on the worm gear motors.

Each worm gear motor in *Figure 26* above is held to the ends of the acrylic mounts using M3 x 16mm screws with one washer underneath the screw head. The holes inside the motors are threaded, and in order to position the gears perfectly in place, a nut is used as a spacer between the acrylic and the motor (not visible in the figure above). Without this spacer, the motors would be positioned too far out from the center frame, and the small gears would interfere with the acrylic weather sheets, so it would not be able to turn more than 180°. All four 3D printed spacers and two acrylic mounts are held in place and sandwiching the wooden center beam using four 3° 6-32 screws, with one washer under the screw head and one nut to hold it in place on the back side. These 3° screws have just enough clearance for the acrylic snow sheet to continue to rotate; however, the plan is to eventually replace these with 2.75° 6-32 screws in order to allow for even more clearance. Unfortunately due to time constraints, this length of screw was unable to be purchased and replaced in time.

One of the components of the final assembly which was not directly modeled in SolidWorks prior to implementation was the mounting of the three LED strips, which were used to light up the rain acrylic weather sheet, the snow acrylic weather sheet, and the background, respectively. The LED strips were accounted for when coming up with the final assembly by leaving a small gap between the wooden frame and where the internal components, such as the weather sheets, would lie. Therefore, the plan was to mount the LED strips to the inside ring of the wooden frame and align them correctly with the components that were to be lit up. In order to mount these LED strips properly, the correct position of the LED strips was sketched out on the wooden frame, measured from the distance from the center frame piece. Next, each LED strip was initially fastened with a strip of double-sided tape: this added support to the fasteners that would ultimately hold them in place as well as held the LED strips in place while the fasteners were being screwed in. After each LED strip was taped, holes were marked on either side of the LED strip where the screws would be fastened, and spaced out with 6 LEDs in between each fastener for a total of around 11 fasteners used for each LED strip. A detailed image of the fasteners 3D printed for this process is shown above in Figure 16. Then, the holes were drilled about ½" deep in order to fasten the 3D printed pieces with 4-40 ½" machine screws. The original plan was to drill in wood screws to mount the LEDs, but in testing this beforehand the wood screws caused the frame to split and were therefore replaced with machine screws. Finally, the fasteners were mounted by screwing each one by hand into the pre-drilled holes. Below is an image of two of the mounted LED strips in *Figure 27*.

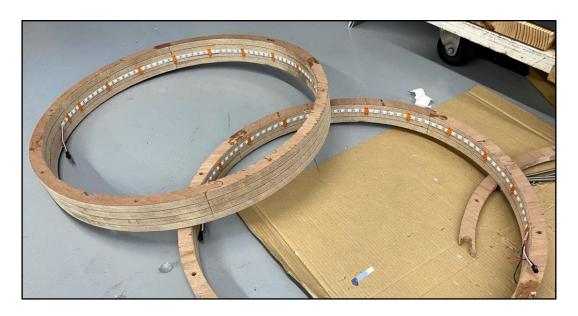

Figure 27: Two of the three mounted LED strips: these were used for the acrylic weather sheets

It is important to note that the background LED strip required the design of a different kind of fastener because it did not have enough room between the LED strip and the back frame piece to fasten with two screws. This new fastener only used one screw to hold in place, and it was also designed with a tab to hold the LED strip in place with friction when screwed in. Other than the new fastener design, the background LED strip was mounted the same way as those used for the weather sheets. A detailed image of this modeled in SolidWorks is provided below in *Figure 28*.

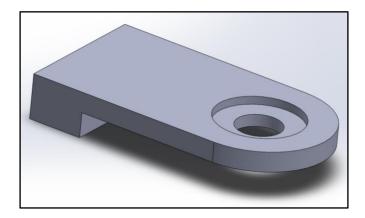

Figure 28: SolidWorks design of the background LED fasteners

The final assembly is composed of four distinct parts that are fastened together. The front piece is comprised of the viewing face, a full circle with an clear acrylic viewing window and an LED display for time and temperature, as well as three hollow wooden rings that are glued to the back of it. In the middle of the glued rings are eight 1/4" 8-18 Tee Nuts that were hammered into the wood. This is connected to the center layer such that the rain layer is the closest to the front face. The third section is a stack of five wooden rings that have been glued together and aligned so that the eight holes line up with the other two sections. These fit to the back side of the center layer so that the snow layer lines up with the LED strip bolted to the inside ring. The power cord of the external power supply fits into the divot cut away from the side of the hoop. The backplate is the final layer: a half sheet of wood for the top semicircle and a hollow ring for the bottom. Holes are countersunk into the backplate for the bolt heads to fit in without sticking out from the back. This ensures that the weather display sits flat against the wall. Also on the backplate is a hollowed space where french cleats were attached. These slip over one another on the wall to hold the display in place. A pair of black lines on the bottom of these components line up together to show the proper orientation of the full assembly. When all the holes have lined up, eight 6" 8-18 bolts screw through the full assembly to fasten all four pieces together by locking into the Tee Nuts in the frontmost section. Figure 29 and Figure 30 show completed views of the final assembly with and without the front face attached.

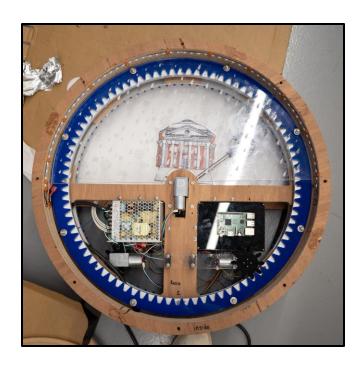

Figure 29: A view from the front showing the full assembly prior to gluing the front face to the front three rings

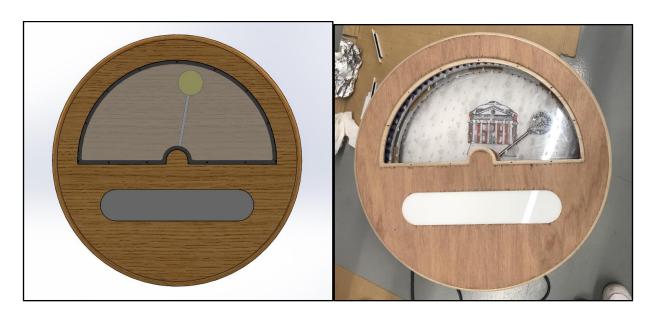

Figure 30: SolidWorks 3D Model (Left) and CNC cut (Right) images of the front face of the display

## THE PROPELLER CHIP AND SPIN CODE

At the heart of the weather clock assembly is a Parallax Propeller chip. This microcontroller contains 8 parallel processors (COGs) capable of running methods

simultaneously, independent of one another to manage and control 32 input and output pins. This chip was chosen for its simplicity, speed, precision, and familiarity. The Propeller chip controls all processes that occur within the weather clock except for the retrieval of time and weather data, which is completed by the Raspberry Pi and detailed in the following section. The methods described in this section and all line references correspond to the spin code in Appendix A.

The Setup method is the first method run on the Propeller chip (79-89). First, it sets the input/output state of each pin being used. It then sets the LED data pins low on COG 0 to prevent any ambiguity in the output of LED data pins when a COG controlling LEDs is stopped. Next, methods are run to position the acrylic rain and snow weather sheets to their down (not visible) position. Lastly, certain variables are initialized at values that will make every method that updates components run on the first iteration through the main loop.

The main method (90-175) is an infinite loop in charge of calling all necessary methods at appropriate times and retrieving data as needed. At the beginning of each iteration, the main method retrieves the current time from the Raspberry Pi using the GetTime method then updates the LEDs on the LED array to either display the current time or temperature, alternating between the two. Next, the timeTempFlag is flipped between 0 and 1 to indicate if the time or temperature will be shown on the LED array the following time through the loop. An if statement follows this to check if the time has reached a new minute mark, ensuring that all methods within the if statement are only run once per minute. If the minute has not changed, the loop waits 15 seconds and starts over. Every minute, the weather data is retrieved from the Raspberry Pi. Next, a series of if statements check if it is 12:01am, the time of sunrise, or the time of sunset to run methods specific to those times. The following if statements (121 & 123) check if the sun/moon should be rotated. If the variable indicating the current weather (weatherID) has changed, the appropriate

LEDs are set and acrylic weather sheets are positioned according to the type of weather. If the weatherID differs from any of the cases following line 131, the Raspberry Pi is either not powered on or not connected to the internet and the setup method is run, restarting the Propeller chip's code. Lastly, the background LEDs are set to special states for night or twilight if the time is appropriate for these states and the background LEDs are updated if the background has changed.

There are four different methods called within the main loop to rotate the gears that set the positions of the acrylic rain and snow sheets: RainGearUp (196), SnowGearUp (200), RainGearDown (204), and SnowGearDown (208). The RainGearUp method checks if the acrylic rain sheet is in the down position, and—if it is in fact down—runs the moveGear method with the appropriate pins input as parameters. This method simply rotates the rain sheet's worm gear motor 1530°, which corresponds to 180° of rotation for the hollow gear bolted to the rain sheet (see Go method, line 708). The SnowGearUp method is exactly the same as the RainGearUp method, but corresponds to the snow sheet worm gear's pins. The RainGearDown method checks if the acrylic rain sheet is in the up position, and—if it is up—runs the motorUntilSwitch method with the appropriate pins input as parameters. Rather than rotating to a specified angle, this method applies power to the worm gear motor until an infrared sensor switch is activated by a thin piece of metal glued to the acrylic sheet (see GoUntil method, line 701). The SnowGearDown method is the same as the RainGearDown method, but corresponds to the snow sheet worm gear's pins and a separate infrared sensor for the snow sheet.

The sun and moon rotate 20 times per day: 10 times during the day and 10 times during the night. The frequency of rotation is dictated by the sunrise and sunset time so that the sun enters the visible frame at sunrise and exits at sunset. Within the main loop, two if statements

check if the current time is between the time of sunrise and sunset (daytime) and if the current time is a multiple of the daytime rotation frequency (123). If so, the moveSunMoon method is run to rotate the worm gear controlling the sun and moon 18°. A separate if statement does the same process for night and the nighttime rotation frequency (121). Once per day, at sunrise, the runMotorUntilSwitch is run on the sun/moon worm gear motor with an optical limit switch to home the sun and moon to a position where the bar to which the sun and moon are attached is horizontal.

All LEDs within the weather clock receive data through WS2812B protocol and are thus controlled using a driver file written by Professor Gavin Garner (object added in line 63, full driver code in Appendix D). This driver requires a new COG to control LEDs. However, because the rain and snow LED strips are the only LEDs that are run and changed at the same time as other processes occurring in the main loop, and because these two LED strips will never run at the same time as each other, they may share one driver and all other LEDs may share another driver. The use of two separate drivers is indicated by the fact that rgb object in line 63 is actually an array of two LED driver objects. If it is raining or snowing, the RainLEDs method (212) or the SnowLEDs method (447) is started on a new COG. This allows the quick changes to different LED patterns and colors to simulate rainfall or snowfall. The RainLEDs method contains 15 different LED pattern sequences depending on the type of rain (light rain, heavy thunderstorm, etc.), and the SnowLEDs method contains eight LED pattern sequences depending on the type of snowfall. The background LED strip, which is changed on COG 0 when the main loop calls the backgroundLEDs method (629) contains LED patterns for 6 different cases: night, twilight, clear/sunny, overcast, partly cloudy, and mostly cloudy.

The LEDs on the Adafruit Triple-Ring boards light up to indicate the sun or moon. At sunrise and sunset, flags indicating the current state of the sun and moon LEDs are set accordingly and the SunLEDs and MoonLEDs methods (176, 186) are run to update the LEDs. These methods either turn all LEDs off, turn the sun LEDs yellow, or turn the moon LEDs white depending on the status of the LED state flag. At sunrise, the moonLEDs method is run first to turn off the moon LEDs before turning on the sun LEDS to prevent both LED boards from being on at the same time. Likewise, the sunLEDs method is run before the moonLEDs method at sunset.

Lines 760 to 928 of the spin code are all methods for the LED array on the front display. These methods draw numbers, colons, and degree symbols based on specified x- and y-coordinates and colors. These methods were purposefully made general so that future work can utilize these methods to potentially make a more animated front display. The LEDArray method (607) starts an LED driver and calls the drawTime or drawTemp methods depending on the aforementioned timeTempFlag before stopping the LED driver. One important challenge in coding the LED array is that, because the LEDs were being updated so often when drawing numbers, the driver sometimes could not keep up and LEDs would not light up as they were supposed to. For this reason, the LED driver was modified to have a separate method to update the LEDs so that all information on which LEDs would light up could be sent to the LEDs less often.

The process of getting data from the Raspberry Pi is detailed in the following section, but one important aspect of the spin code is the way of translating bytes of ASCII characters to integer data. Because all data received is numerical, and the number of digits is always known, the information is first stored byte by byte in an array. This process can be seen in lines 574 and

575. Next, each byte has 48 subtracted from it (numbers start at 48 in ASCII), then each digit is multiplied by a power of 10 corresponding to its location in the array and added to the variable the data should be set to. An example of this process can be seen in lines 578 to 583

Although the eight parallel processors in the Propeller chip is a lot to work with, it is very important that the code does not attempt to use more COGs than are available. For this reason, COGs 5 to 7 are reserved for specific processes and a maximum of two other COGs (LED drivers or the serial reader) will ever be used at once (in addition to COG 0 running the main code). This maximum of 6 COGs being used at once also allows for two more processors to be used should future additions be introduced to the weather clock.

Future work regarding the coding of the weather clock will be taking place over the following months to ensure the code works as it should and all components are able to function together. Code has been and will continue to be commented heavily to ensure future modifications and improvements can be made as effortless as possible.

#### RASPBERRY PI CODE AND WEATHER API CONNECTION

The Propeller chip used to dictate the mechanical and electrical aspects of the weather clock is very powerful, but lacks the ability to access the internet. However, the weather clock needs a way to access a weather API to retrieve accurate, real time weather data. This need led to the implementation of a Raspberry Pi 3 Model B. Additionally, because the Raspberry Pi will be connected to the internet, it will also be responsible for giving time information to the Propeller chip.

The Raspberry Pi runs Python code that utilizes the built-in "datetime" library for time data and the "requests" library to request and receive a JSON file containing weather data from

OpenWeather's "Current Weather Data" API (OpenWeatherMap, 2020). Once this data is received on the Raspberry Pi, it is transmitted to the Propeller chip using UART protocol, which requires only three pins: TX (data transmission, Raspberry Pi pin 8), RX (data reception, Raspberry Pi pin 10), and a common ground. The Raspberry Pi sends serial data to the Propeller chip using the "write" method which is part of the built-in "serial" library (Appendix E). The Propeller chip uses the "FullDuplexSerial" built-in file as an object to receive and interpret the weather and time data. Rather than using the standard "Rx" method, which waits for data to appear in the queue and returns that data, the "RxTime" method was used. The "RxTime" method differs from the "Rx" method in that it takes in a parameter for the specified amount of time (in milliseconds) that the method should wait for data to appear in the queue. If no data appears in the queue within the allotted time, the method returns -1 and the code moves on. This way, if communication between the Propeller chip and the Raspberry Pi was cut for some reason (such as a power outage), the Propeller's spin code would not get stuck waiting for data to be received.

The Propeller sends data requests to the Raspberry Pi from its TX pin to the RX pin of the Raspberry Pi. These data requests are sent as strings such as "GetTime," "GetSunset," and "GetWeatherData." When the Raspberry Pi receives these requests, it either uses the "datetime" library to get the time or sends a request to the API for weather data and sends this data from the Raspberry Pi TX pin to the Propeller chip RX pin. For the sake of simplicity and so that the number of bytes of data sent to the Propeller is known, all data used is numerical. For example, the weather description is sent as a three digit number (800 is clear, 230 is thunderstorm with light drizzle, etc.).

The OpenWeather API was chosen for two primary reasons: it's expansive and accurate weather database and the fact that it will be free. However, in order to use the API for free, it may only be called 60 times per minute. This frequency of weather data collection is no problem for the weather clock project as long as the API is not overused. To balance the frequency of data requests with the need for the Propeller chip to quickly retrieve up-to-date data, the Python code only sends requests to the API when the Propeller chip requests data from the Raspberry Pi. The communication of requests and data transmission is shown in *Figure 31* below.

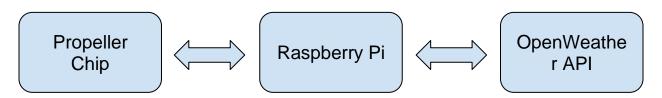

Figure 31: The path of weather data and requests for real time weather data

One of the important elements to implement in the weather communication setup was to make sure that the Raspberry Pi would automatically run the Python code to get the weather data upon starting up. This way, if power ever cut out, the Raspberry Pi would only need to be powered on to restart the code rather than connecting a keyboard, monitor, and mouse to run the script. This was accomplished by editing the rc.local file on the Raspberry Pi and adding a command to run the Python code (Hawkins, 2015).

### FINAL PRODUCT

The weather clock, in its entirety, hangs approximately 7.6 inches off a wall, with a diameter of 26 inches. The weather clock is capable of showcasing multiple weather patterns. The Raspberry Pi allows for an API to constantly be referenced and update the clock display

according to the input received from OpenWeather. In the center of the display is the sun and moon system. Based on the sunrise and sunset times received from the API, the sun will move across the display accordingly. The moon is on the opposite side of the rod that the sun is on, and will move into the display when the sun is out. Both the sun and moon have LED panels for added effect. If it is raining or snowing, the Propeller will tell the worm gears to move the rain or snow sheet up into the display of the clock. Optical limit switches ensure that the acrylic pieces stop at the correct positions. For thunder, the LED on the edge of the clock will flash lights to mimic a thunderstorm. The LEDs also serve to show what the sky would look like, differentiating between day and night, and also showing if it's cloudy or foggy. Additionally, there is an LED display on the bottom of the clock that shows the current time and temperature using the same API. Lastly, if the power to the clock were to ever go out, there is automatic reset and reboot built into the Propeller.

The current state of the weather clock is the final stages of completion. All the parts and mounts are installed along with the circuit board, power supply, and wiring. Further debugging of the programming running the weather clock needs to occur to ensure that it can operate independently for display in the Mechanical & Aerospace building.

#### **KEY TAKEAWAYS**

Throughout the design and implementation process, one of the most important tools was the SolidWorks program. By building the clock first in SolidWorks, the various pieces could be placed in an assembly of the clock to ensure that they would be able to fit or be able to perform any actions required. Many of the issues that came up during the building process stemmed from not having the part in the SolidWorks model. For one, the length of the sun and moon assembly

once created outside of the model proved to be too long for the CNC layers that were made to house the mechanics. As a result, another layer had to be cut at the last minute to give enough space for it to fit. Had the assembly been properly modeled originally, this last minute adjustment would not have been necessary. Another important takeaway was to avoid the use of glue if possible, as glue can hinder any necessary re-design, versus using screws which can be easily removed.

Additionally, it was difficult to foresee how heavy the assembly would be through the SolidWorks model. This became an issue in implementing the worm gear motors to move the acrylic weather sheets because the original motors used did not have enough torque to rotate the spur gear. The first attempt to fix this problem was to decrease the size of the smaller gear in order to increase the torque--and in doing so, the mounts for the worm gear motors had to be redesigned in order to move the motors closer to the spur gear. However, this still wasn't enough torque to move the spur gear, so ultimately in order to fix this problem the transmissions on the motors had to be switched. This could have been accounted for by taking a closer look at the SolidWorks model and estimating the potential weight of specific parts of the assembly.

#### **FUTURE CONSIDERATIONS**

The creation of this weather clock dives into the custom-design business sector of craftsmanship and interior design. Many company offices as well as homeowners look for custom-made pieces to display in their space. If consumers wanted a similar product with or without their own personalizations, significant internal changes would need to be made to the weather clock design and build for it to be marketable. First, the materials should be reconsidered to minimize cost as well as weight. Bulk ordering of parts would most likely help

with cost reductions. The weight of the current design could potentially be addressed by using a less dense wood for the frame and the thickness could be reduced by machining the internal spur gears out of aluminum and then building tracks into the frame for them to rotate on, thus eliminating the need for the lazy susan bearings. More time should also be spent on the build process to make assembling and disassembling easier.

#### References

- Hawkins, M. (2015). How To Autorun A Python Script On Raspberry Pi Boot. *RaspberryPiSpy*. https://www.raspberrypi-spy.co.uk/2015/02/how-to-autorun-a-python-script-on-raspberry-pi-boot/
- Garner, G. (2020). Exploring Mechatronics: Spring 2020. University of Virginia.
- Garner, G. (2020). Garner's Guide to 3D Printing Parts on the Student UPrints. University of Virginia.
- Garner, G. (2020). How to Use HSMworks and the Shopbot PRSalpha 96-48 CNC Router.

  University of Virginia.
- Garner, G. (2020). The MILL's Laser Cutter Tutorial. University of Virginia.
- Martin, J. (2011). Propeller Manual Version 1.2. Parallax Inc.
- OpenWeatherMap (2020). Current weather data. https://openweathermap.org/current
- Raspberry Pi Documentation. (2020). Retrieved December 01, 2020, from https://www.raspberrypi.org/documentation/

# Appendix A: Propeller Chip Spin Code as of 12/01/2020

```
CON
      _xinfreq=6_250_000
                                      The system clock is set at 100MHz (you need at least a 20MHz system clock)
     _clkmode=xtal1+pll16x
     sunMoonLEDnum=44
     LEDArrayNum=256
     TotalLEDs=60
     xLEDs=32
10
     yLEDs=8
     encoderSteps=14544
                                              'number of encoder steps for one full rotation for the 15rpm wormgear motors
     sunMoonEncoderSteps=2745
                                              'number of encoder steps for one full rotation for the 100rpm wormgear motor
     weatherLEDCOG=5
     PWMCOG=6
16
     encoderCOG=7
     rxPin=2
18
20
     sunLEDpin=20
     moonLEDpin=21
     sunMoonDir=4
     sunMoonPWMpin=5
     sunMoonEncA=6
25
     sunMoonEncB=7
     rainDir=8
27
28
     rainPWMpin=9
     rainEncA=10
     rainEncB=11
     snowDir=12
30
     snowPWMpin=13
     snowEncA=14
     snowEncB=15
34
     rainLEDpin=16
     snowl FDpin=17
     backgroundLEDpin=18
     LEDArrayPin=19
     sunMoonOptLimSwitchPin=24
     rainOptLimSwitchPin=25
     snowOptLimSwitchPin=26
                                                           ×000000000_111111111_00000000
42
                      = 255<<16
43
     green
     blue
                                                          45
     white
                      = 255<<16+255<<8+255
                      = 255<<16+255
46
     cyan
                      = 255<<8+255
     magenta
                      = 255<<16+255<<8
     yellow
49
     chartreuse
                      = 255<<16+127<<8
                      = 60<<16+255<<8
     orange
                      = 255<<16+127<<8+212
     aquamarine
     pink
                      = 128<<16+255<<8+128
     turquoise
                      = 224<<16+63<<8+192
54
                      = 255<<16+200<<8+255
     realwhite
     indiao
56
                      = 51<<16+215<<8+255
     violet
57
58
                      = 128<<16+128<<8+128
= 169<<16+169<<8+169
                                                           ×10000000_10000000_10000000
     darkgreu
                      = 12<<16+20<<8+69
     nightsku
61 OBJ
    ser : "FullDuplexSerial"
rgb[2]: "WS2812B_RGB_LED_Driver_v2.1"
63
                                                                    'rgb[0] is reserved for rain/snow LEDs, rgb[1] is for all other LEDs
64
65 VAR
    byte currentWeather[30], rainPosition, snowPosition, info[10], sunLEDstate, moonLEDstate, timeTempFlag long weatherID, lastWeatherID, temp, sunrise, sunset, daylight, backgroundID, lastBackgroundID, dayRotFreq, nightRotFreq long weatherLEDCOGstack[100], PWMstack[10], encoderStack[100]
     {\bf long} year, month, day, hour, minute, currentTimeMin, lastMinute {\bf long} DutyCycle, position, target
70
                                                                                                variables for moving motors
      backgroundID codes:
      0: night
1: twilight
76
77
      3: overcast
      4: partly cloudy
         mostly cloudy
  PUB Setup
80 DIRA := x000000000_00001111_00110011_00111110
                                                                'set which pins are outputs and which are inputs
```

```
outa[16..21]~
                                             start rain and snow sheets positioned down
 82
      RainGearDown
 83
      SnowGearDown
      backgroundID := 8
                                         guarantee the BackgroundLEDs method will be run on the first go through
      lastBackgroundID := 8
                                         start at 8 to ensure lastBackgroundID != backgroundID on first run through Main loop
                                         start at 0 to ensure lastWeatherID != weatherID on first run through Main loop 0 indicates time should be displayed, 1 indicated temperature should be displayed
      lastWeatherID := 0
 87
      timeTempFlag:=0
      lastMinute:=
                                         start at -1 to ensure minute != lastMinute on first run through Main loop
 90 PUB Main
 92
        GetTime
                                                                                               'runs about every 15 seconds
        LEDArray
if timeTempFlag == 0
         timeTempFlag := 1
 96
        else
 97
         timeTempFlag := 0
 99
       └if lastMinute <> minute
                                                                                                 'only run these methods once per minute
 100
          lastMinute := minute
101
          GetWeather
102
          if hour == 0 AND minute == 1
           GetSunrise

daylight := sunset - sunrise
104
            dayRotFreq := daylight / rotationIncrements
nightRotFreq := (1440 - daylight) / rotationIncrements
106
107
108
109
          if currentTimeMin == sunrise
110
            sunLEDstate := 1
            moonLEDstate := 0
             MoonLEDs
            SunLEDs
            motorUntilSwitch(sunMoonPWMpin, sunMoonDir, sunMoonOptLimSwitchPin)
116
          if currentTimeMin == sunset
117
118
           -sunLEDstate := 0
            moonLEDstate := 1
             SunLEDs
120
            MoonLEDs
           if (currentTimeMin <= sunrise OR currentTimeMin > sunset) AND (currentTimeMin//nightRotFreq == 0)
122
123
124
          moveSunMoon(sunMoonPWMpin, sunMoonEncA, sunMoonEncB, sunMoonDir)
if (currentTimeMin > sunrise AND currentTimeMin <= sunset) AND (currentTimeMin/dayRotFreq == 0)</pre>
           moveSunMoon(sunMoonPWMpin, sunMoonEncA, sunMoonEncB, sunMoonDir)
125
126
127
          if weatherID <> lastWeatherID
           if rainPosition == 1 OR snowPosition == 1
rgb[0].AllOff
129
130
               cogstop (weatherLEDCOG)
            lastWeatherID := weatherID
            case weatherID
                                               '200-299 Thunderstorm, 300-399 Drizzle, 500-599 Rain
                -backgroundID:=3
134
                 SnowGearDown
135
136
137
                 coginit(weatherLEDCOG, RainLEDs, weatherLEDCOGstack)
                                                                          Run SnowGear on a COG then stop that COG and run SnowLEDs on it
                                                Snow
138
               backgroundID:=3
139
                 RainGearDown
                 SnowGearUp
140
141
                coginit(weatherLEDCOG, SnowLEDs, weatherLEDCOGstack)
                                               'Atmosphere (just assume fog or mist, doubtful we will run into volcanic ash)
143
144
                backgroundID:=6
                                               overcast
                 RainGearDown
145
                 SnowGearDown
146
                    801:
                                               'Clear/ very few clouds
               backgroundID:=2
RainGearDown
148
                 SnowGearDown
150
151
               802:
                                               partly cloudy
               backgroundID:=4
                 RainGearDown
                 SnowGearDown
154
               803:
                                               mostly cloudy
                backgroundID:=5
156
                 RainGearDown
                 SnowGearDown
                                               overcast
                 backgroundID:=3
160
```

```
161
162
163
                 SnowGearDown
               OTHER:
                 Setup
164
165
           if currentTimeMin < sunrise or currentTimeMin > sunset
166
           backgroundID:=0
167
           elseif currentTimeMin > (sunset-30)
                                                                            'twilight
           backgroundID:=1
170
171
172
          if backgroundID >> lastBackgroundID lastBackgroundID:=backgroundID BackgroundLEDs
                                                                                                     'if it isn't a new minute, wait 15 seconds and check the time again 'this is also the amount of time it takes the LEDArray to switch between 'time and temperature
 174
         waitcnt(clkfreq*15 + cnt)
176 PUB SunLEDs | i
177 rgb[1].start(sunLEDpin, sunMoonLEDnum)
      if sunLEDstate == 1
       repeat i from 0 to (sunMoonLEDnum - 1)
rgb[1].LED(i, yellow)
rgb[1].updateLEDs
 181
     else
PUB MoonLEDs | i
     rgb[1].start(moonLEDpin, sunMoonLEDnum)
      if moonLEDstate == 1
       repeat i from 0 to (sunMoonLEDnum - 1)

rgb[1].LED(i, realwhite)

rgb[1].updateLEDs
     else
rgb[1].AllOff
rgb[1].stop
 93
 194
    PUB RainGearUp
      if rainPosition == 0
       moveGear (rainPWMpin, rainEncA, rainEncB, rainDir)
       rainPosition :=
    PUB SnowGearUp
     if snowPosition == 0
       moveGear(snowPWMpin, snowEncA, snowEncB, snowDir)
      snowPosition :=
 204 PUB RainGearDown
     if rainPosition
       motorUntilSwitch(rainPWMpin, rainDir, rainOptLimSwitchPin)
      rainPosition :=
208 PUB SnowGearDown
     209
       snowPosition := 0
212 PUB RainLEDs | i, j
213    rgb[0].start(rainLEDpin, TotalLEDs)
      case weatherID
                                                                       'thunderstorm with light rain
        200, 210:
         repeat
            repeat 5
              repeat i from 0 to 4
218
219
                 repeat j from i to TotalLEDs step 9
-rgb[0].LED(j, blue)
-rgb[0].UpdateLEDs
220
                  -waitcnt(clkfreq/3 + cnt)
224
225
226
                  -rgb[0].AllOff
                 repeat j from i to TotalLEDs step 9
rgb[0].LED(j + 5, blue)
227
228
229
                  -rgb[0].UpdateLEDs
                  waitcnt(clkfreq/3 + cnt)
            lightning
230
        -201, 211:
                                                                      moderate thunderstorm
         repeat
            repeat 5
234
               repeat i from 0 to 4
235
236
                 _rgb[0].AllOff
                 repeat j from i to TotalLEDs step 7
238
239
                 rgb[0].UpdateLEDs
waitcnt(clkfreq/3 + cnt)
```

```
repeat j from i to TotalLEDs step 7

-rgb[0].LED(j + 3, blue)

rgb[0].UpdateLEDs
244
245
246
                       waitcnt(clkfreq/3 + cnt)
              lightning
247
248
249
           202, 212, 221:
                                                                                       heavy thunderstorm
           repeat
              repeat 7
                 repeat i from 0 to 2
                      repeat j from i to TotalLEDs step 5
rgb[0].LED(j, blue)
254
255
                     rgb[0].UpdateLEDs
waitcnt(clkfreq/3 + cnt)
rgb[0].AllOff
256
                     repeat j from i to TotalLEDs step 5
[rgb[0].LED(j + 3, blue)
rgb[0].UpdateLEDs
                      waitcnt(clkfreq/3 + cnt)
260
261
262
              lightning
263
264
265
          230:
                                                                                        'thunderstorm with light drizzle
           repeat
              repeat 3
                 Prepeat i from 0 to 4
267
268
                      rgb[0].AllOff
                     repeat j from i to TotalLEDs step 9
-rgb[0].LED(j, blue)
                    rgb[0].LED(), blue)
rgb[0].UpdateLEDs

waitcnt(clkfreq/2 + cnt)
rgb[0].AllOff
repeat j from i to TotalLEDs step 9
rgb[0].LED() + 5, blue)
rgb[0].UpdateLEDs
270
271
272
273
274
275
                       waitcnt(clkfreq/2 + cnt)
             lightning
          231:
                                                                                        'thunderstorm with drizzle
           repeat
                repeat 3
                 Frepeat i from 0 to 4
283
                      rgb[0].AllOff
                     repeat j from i to TotalLEDs step 7
Frgb[0].LED(j, blue)
284
285
286
                      rgb[0].UpdateLEDs
                     waitcnt(clkfreq/2 + cnt)
rgb[0].AllOff
repeat j from i to TotalLEDs step 7
lrgb[0].LED(j + 3, blue)
rgb[0].UpdateLEDs
287
288
290
                       waitcnt(clkfreq/2 + cnt)
293
             lightning
294
295
                                                                                         'thunderstorm with heavy drizzle
296
           repeat
               repeat 5
298
                 repeat i from 0 to 2
                     rgb[0].AllOff
                     repeat j from i to TotalLEDs step 5
l-rgb[0].LED(j, blue)
rgb[0].UpdateLEDs
300
301
                     waitcnt(clkfreq/2 + cnt)
rgb[0].AllOff
303
304
                     rgb[0].AllOff
repeat j from i to TotalLEDs step 5
rgb[0].LED(j + 3, blue)
rgb[0].UpdateLEDs
waitcnt(clkfreq/2 + cnt)
306
307
309
             lightning
310
311
           300, 310:
                                                                                      'light intensity drizzle
            repeat
              repeat i from 0 to 4
313
314
315
                  repeat j from i to TotalLEDs step 9
Lrgb[0].LED(j, blue)
rgb[0].UpdateLEDs
316
317
                   -waitcnt(clkfreq/2 + cnt)
                   -rgb[0].AllOff
                  repeat j from i to TotalLEDs step 9
```

```
⊫rgb[0].LED(j + 5, blue)
                   rgb[0].UpdateLEDs
                  waitcnt(clkfreg/2 + cnt)
324
325
326
          301, 311:
                                                                                        drizzle
           repeat
              Frepeat i from 0 to 4
                 repeat 1 from 0 to 4
rgb[0].AllOff
repeat j from i to TotalLEDs step 7
rgb[0].LED(j, blue)
rgb[0].UpdateLEDs
waitcnt(clkfreq/2 + cnt)
rgb[0].AllOff
repeat i from 0 to 4
rgb[0].AllOff
328
330
                                 from i to TotalLEDs step 7
                   repeat i
                  rgb[0].LED(j + 3, blue)
rgb[0].UpdateLEDs
waitcnt(clkfreq/2 + cnt)
335
336
339
340
                                                                                    heavy intensity drizzle
          302, 312, 313, 314, 321:
           Frepeat i from 0 to 2
342
343
344
                   rgb[0].AllOff
                   repeat j from i to TotalLEDs step 5
345
                   rgb[0].UpdateLEDs
346
347
348
                  waitcnt(clkfreq/2 + cnt)
rgb[0].AllOff
                  repeat j from i to TotalL

rgb[0].LED(j + 3, blue)

rgb[0].UpdateLEDs

waitcnt(clkfreq/2 + cnt)
                                 from i to TotalLEDs step 5
349
350
351
352
                                                                                      'light rain
353
354
          -500:
           -repeat
             repeat i from 0 to 4
rgb[0].AllOff
repeat j from i to TotalLEDs step 9
rgb[0].LED(j, blue)
356
357
358
359
                   rgb[0].UpdateLEDs
360
                   waitcnt(clkfreq/3 + cnt)
361
362
                   -rgb[0].AllOff
                                 from i to TotalLEDs step 9
                  repeat j from i to TotalL
rgb[0].LED(j + 5, blue)
                  rgb[0].UpdateLEDs
waitcnt(clkfreq/3 + cnt)
364
365
366
367
368
          -501, 511:
                                                                                      'moderate rain/freezing rain
           repeat
             repeat i from 0 to 4
370
                   rgb[0].AllOff
                   repeat j from i to TotalLEDs step 7
rgb[0].LED(j, blue)
rgb[0].UpdateLEDs
                  waitcnt(clkfreq/3 + cnt)
rgb[0].AllOff
repeat j from i to TotalLEDs step 7
lrgb[0].LED(j + 3, blue)
rgb[0].UpdateLEDs
374
375
376
377
378
379
                  waitcnt(clkfreq/3 + cnt)
380
381
382
          -502..504:
                                                                                      'heavy rain
           repeat
383
              Frepeat i from 0 to 2
                  rgb[0].AllOff
rgb[0].ED(j, blue)
rgb[0].UpdateLEDs
384
385
386
387
388
                   waitcnt(clkfreq/3 + cnt)
rgb[0].AllOff
389
                   repeat j from i to TotalLE

rgb[0].LED(j + 3, blue)

rgb[0].UpdateLEDs
                                 from i to TotalLEDs step 5
390
391
392
                   waitcnt(clkfreq/3 + cnt)
394
395
          -520:
                                                                                      'light intensity shower rain
           repeat
             repeat i from 0 to 4
397
                  repeat j from i to TotalLEDs step 9
rgb[0].LED(j, blue)
```

```
rgb[0].UpdateLEDs
waitcnt(clkfreq/4 + cnt)
401
402
 403
                      rgb[0].AllOff
                      rgb[0].HIDUT
repeat j from i to TotalLEDs step 9
rgb[0].LED(j + 5, blue)
rgb[0].UpdateLEDs
waitcnt(clkfreg/4 + cnt)
404
 406
 407
 409
           -521:
                                                                                                  'shower rain
410
             repeat
                repeat i from 0 to 4
rgb[0].AllOff
411
                     rgb[0].HlUff
repeat j from i to TotalLEDs step 7
rgb[0].LED(j, blue)
rgb[0].UpdateLEDs
waitcnt(clkfreq/4 + cnt)
413
414
415
416
417
                     -rgb[0].AllOff
                     repeat j from i to TotalLEDs step 7
repE(0].LED(j + 3, blue)
rgb[0].UpdateLEDs
418
419
420
                     waitcnt(clkfreq/4 + cnt)
421
422
 423
         522, 531:
                                                                                                'heavy shower rain
424
425
             repeat
                repeat i from 0 to 2
                   rgb[0].AllOff
repeat j from i to TotalLEDs step 5
rgb[0].UED(j, blue)
rgb[0].UpdateLEDs
 426
427
428
429
                      waitcnt(clkfreq/4 + cnt)
430
                     rgb[0].AllOff
repeat j from i to TotalLEDs step 5
rgb[0].LED(j + 3, blue)
431
432
434
435
                    rgb[0].UpdateLEDs
waitcnt(clkfreq/4 + cnt)
437 PUB lightning | i
438 rgb[0].AllOff
439 repeat 2
        repeat 2
repeat i from 0 to TotalLEDs step (TotalLEDs/10)
rgb[0].LED(i, realwhite)
rgb[0].UpdateLEDs
 442
           -waitcnt(clkfreq/16 + cnt)
         rgb[0].AllOff
waitcnt(clkfreq/16 + cnt)
 444
 445
447 PUB SnowLEDs | i, j
rgb[0].start(snowLEDpin, TotalLEDs)|
case weatherID
450 | 680:
                                                                                                'light snow
 451
             repeat
 452
                repeat i from 0 to 4
                     rgb[0].AllOff
                     repeat j from i to TotalLEDs step 9

rgb[0].LED(j, realwhite)

rgb[0].UpdateLEDs
454
455
 456
457
458
                      waitcnt(clkfreq/2 + cnt)
                     -rgb[0].AllOff
                     rgb[0].AllOff
repeat j from i to TotalLEDs step 9
rgb[0].LED(j + 5, realwhite)
rgb[0].UpdateLEDs
waitcnt(clkfreq/2 + cnt)
 459
 460
 461
 462
 463
            -601:
                                                                                                 ·snow
 464
 465
             -repeat
                 repeat i from 0 to 4
467
468
                     _rgb[0].AllOff
                     rgb[0].AllOff
repeat j from i to TotalLEDs step 7
rgb[0].LED(j, realwhite)
rgb[0].UpdateLEDs
waitcnt(clkfreq/2 + cnt)
 469
470
471
472
                      rgb[0].AllOff
                      rgb[0].HILUTT
repeat j from i to TotalLEDs step 7
rgb[0].LED(j + 3, realwhite)
rgb[0].UpdateLEDs
473
474
475
                       waitcnt(clkfreq/2 + cnt)
            -602:
                                                                                                  'heavy snow
             Frepeat
              Frepeat i from 0 to 2
```

```
rgb[0].AllOff
                        repeat j from i to TotalLEDs step 5

rgb[0].LED(j, realwhite)

rgb[0].UpdateLEDs
 483
                        waitcnt(clkfreq/2 + cnt)
rgb[0].AllOff
485
486
                       rgb[0].HIUff
repeat j from i to TotalLEDs step 5
rgb[0].LED(j + 3, realwhite)
rgb[0].UpdateLEDs
waitcnt(clkfreq/2 + cnt)
488
489
 490
 491
             620, 612:
                                                                                                           'light shower snow/sleet
493
              -repeat
                   Frepeat i from 0 to 4
495
496
                        rgb[0].AllOff
                       rgb[0].HllOff
repeat j from i to TotalLEDs step 9
rgb[0].LED(j, realwhite)
rgb[0].UpdateLEDs
waitent(clkfreq/4 + cnt)
abc[0].UpdateLEDs
 497
498
                       ualtcnt(clkfreq/4 + cnt)
rgb[0].AllOff
repeat j from i to TotalLEDs step 9
lengb[0].LED(j + 5, realwhite)
rgb[0].UpdateLEDs
502
503
                       -waitcnt(clkfreq/4 + cnt)
 505
             621, 611:
                                                                                                          'shower snow/sleet
507
              repeat
 508
                   repeat i from 0 to 4
                      _rgb[0].AllOff
                       rgb[0].HILUff
repeat j from i to TotalLEDs step 7
rgb[0].LED(j, realwhite)
rgb[0].UpdateLEDs
waitcnt(clkfreq/4 + cnt)
abb[0].110ff
510
512
513
514
                        rgb[0].AllOff
                      rcpl(0].HIUff
repeat j from i to TotalLEDs step 7
rcpb[0].LED(j + 3, realwhite)
rcpb[0].UpdateLEDs
waitcnt(clkfreq/4 + cnt)
516
517
519
             -622. 613:
520
                                                                                                       'heavy shower snow/sleet
521
522
               repeat
                   Prepeat i from 0 to 2
523
524
525
                       rgb[0].AllOff
                        rgb[0].AllOff
repeat j from i to TotalLEDs step 5
rgb[0].LED(j, realwhite)
rgb[0].UpdateLEDs
waitch(clkfreq/4 + cnt)
526
527
528
                        rgb[0].AllOff
repeat j from i to TotalLEDs step 5
rgb[0].LED(j + 3, realwhite)
rgb[0].UpdateLEDs
waitcnt(clkfreq/4 + cnt)
530
531
533
534
535
                                                                                                          'light rain and snow
             615:
               repeat
                  repeat i from 0 to 4
rgb[0].AllOff
 536
537
538
                       rgb[0].HILOff
repeat j from i to TotalLEDs step 9
rgb[0].LED(j, realwhite)
rgb[0].UpdateLEDs
waitont(clkfreq/4 + cnt)
rgb[0].110ff
 539
 540
 541
                         rgb[0].AllOff
                         repeat j from i to TotalLEDs step 9
rgb[0].LED(j + 5, blue)
543
544
                         rgb[0].UpdateLEDs
waitcnt(clkfreq/4 + cnt)
 545
546
547
            616:
                                                                                                           'rain and snow
549
550
                  repeat i from 0 to 4
                       rgb[0].AllOff
                        repeat j from i to TotalLEDs step 7

-repb[0].LED(j, realwhite)

-rgb[0].UpdateLEDs
                         waitcnt(clkfreq/4 + cnt)
556
557
                         rgb[0].AllOff
                                         from i to TotalLEDs step 7
                         repeat j from i to TotalL
rgb[0].LED(j + 3, blue)
                         rgb[0].UpdateLEDs
waitcnt(clkfreq/4 + cnt)
```

```
561
                                                                           sets variable for weatherID
562 PUB GetWeather | i
      ser.start(rxPin, txPin, 0, 9600)
ser.str(String("getID"))
                                                                          start serial driver on new cog
564
                                                                           send request to raspberry pi
565 repeat i from 0 to 2 grab serial data
566 info[i] := ser.rxTime(1000)
567 weatherID := (100 * (info[0]-48)) + (10 * (info[1]-48)) + info[2] - 48
                                                                          'grab serial data from the queue and add it to the info array
                                                                                                      'turn info array's data into an integer
568 ser.stop
570 PUB GetSunrise | i, power
                                                                          gets the sunrise/sunset time for the day in minutes (0-1439)
     'fetch sunrise and sunset time in
ser.start(rxPin, txPin, 0, 9600)
ser.str(String("getSunrise"))
repeat i from 0 to 19
                                 unset time in unix
572
                                                                          'start serial driver on new cog
                                                                         'send request to raspberry pi
'grab serial data from the queue and add it to the info array (unix time is 10 digits)
       info[i] := ser.rxTime(1000)
                                                                         stop the coa
      ser.stop
577
      sunrise := 0
                                                                         'turn info array's data into an integer
      repeat i from 0 to 9
579
580
       power:=1
581
        -repeat i
582
      sunrise += ((info[9-i]-48) * power)
584
      sunset := 0
585
586
587
      repeat i from 0 to 9
       power:=1
         repeat i
589
590
       sunset += ((info[19-i]-48) * power)
592 sunrise:=((sunrise//86400)/60)
593 sunset:=((sunset//86400)/60)
                                                                          'convert sunrise time from unix to minutes through the day
                                                                          convert sunset time from unix to minutes through the day
595 PUB GetTime | i
'start serial driver on new cog
                                                                          send request to raspberry pi
grab serial data from the queue and add it to the info array (unix time is 10 digits)
       ser.stop
                                                                           stop the cog
      hour:= (10*(info[0]-48)) + info[1]-48
minute:= (10*(info[2]-48)) + info[3]-48
currentTimeMin:= (60*hour) + minute
                                                                          'time hour
604
                                                                           time minute
605
                                                                          'convert time to minutes through day (0-1439)
607 PUB LEDArray
      rgb[1].start(LEDArrayPin, LEDArrayNum)
rgb[1].AllOff
609
      if timeTempFlag == 0
611
       =if hour >
         drawTime(5, 1, red)
 613
        else
 614
         ☐drawTime(10, 1, red)
      else
616
      if temp < 10
         drawTemp(12, 1, blue)
618
619
         elseif temp < 50
| drawTemp(10, 1, blue)
 620
         elseif temp < 76
 621
          ├─drawTemp (10, 1, green)
         elseif temp < 100
| drawTemp(10, 1, orange)
 623
 624
         else
      IndrawTemp(7, 1, red)
rgb[1].updateLEDs
rgb[1].stop
626
629 PUB BackgroundLEDs | i
      rgb[1].start(backgroundLEDpin, TotalLEDs)
                           on cases below
       case backgroundID
633
        -0: 'night
         repeat i from 0 to 59
rgb[1].LEDint(i, nightsky, 180)
 636
           rgb[1].updateLEDs
 637
         1: 'twilight
| rgb[1].LED(0, yellow)
| rgb[1].LED(1, yellow)
| rgb[1].LED(58, yellow)
638
```

```
641
642
              rgb[1].LED(59, yellow)
643
               rgb[1].LED(i, orange)
644
              repeat i from 53 to 57
rgb[1].LED(i, orange)
645
646
              -repeat i from 7 to 11 step 2
               rgb[1].LED(i, red)
647
             repeat i from 8 to 12 step 2

rgb[1].LED(i, pink)

repeat i from 48 to 52 step 2
648
649
650
               □rgb[1].LED(i, red)
651
             repeat i from 47 to 51 step 2
rgb[1].LED(i, pink)
652
653
654
655
656
               rgb[1].LED(i, magenta)
             -repeat i
                           from 39 to 40
               └rgb[1].LED(i, magenta)
657
              repeat i from 21 to 38
rgb[1].LED(i, indigo)
658
659
            rgb[1].updateLEDs
660
661
           2: 'clear/sunny
           repeat i from 0 to 59
rgb[1].LED(i, turquoise)
rgb[1].updateLEDs
662
664
665
           3:
666
667
           repeat i from 0 to 59
rgb[1].LEDint(i, grey, 100)
            rgb[1].updateLEDs
           repeat i from 0 to 59
rgb[1].LEDint(i, turquoise, 150)
669
670
671
         -4:
            rgb[1].updateLEDs
           sty cloudy
repeat i from 0 to 59
rgb[1].LEDint(i, turquoise, 80)
rgb[1].updateLEDs
673
674
        5:
675
676
       rgb[1].stop
677
678
679 METHODS TO MOVE MOTORS'
| R880 PUB moveSunMoon (PMMpin, encoderAPin, encoderBPin, dirPin) | coginit(PMMCOG,PMM(PMMpin),ePMMStack) | coginit(EncoderCOG,Encoder (encoderAPin, encoderBPin),eEncoderStack)
        target:=(sunMoonEncoderSteps/20)
       Go (dirPin)
cogstop (PWMCOG)
cogstop (EncoderCOG)
684
685
686
PUB moveGear (PWMpin, encoderAPin, encoderBPin, dirPin)
coginit(PWMCOG,PWM(PWMpin),@PWMStack)
coginit(EncoderCOG,Encoder(encoderAPin, encoderBPin),@EncoderStack)
aget:=(17*encoderSteps/4)
Go (dirPin)
        cogstop (PWMCOG)
694
        cogstop (EncoderCOG)
695
696 PUB motorUntilSwitch(PWMpin, dirPin, switchPin)
697 coginit(PWMCOG,PWM(PWMpin),@PWMStack)
       GoUntil (dirPin, switchPin)
cogstop (PWMCOG)
698
699
701 PUB GoUntil (dirPin, switchPin)
702
          outa[dirPin]~~
703
           repeat until ina[switchPin] == 0
704
             -DutyCycle:=100
           DutyCycle~
waitcnt(clkfreg/200+cnt)
705
706
708 PUB Go (dirPin)
709
        repeat 3
710
           if position=<target
711
712
            outa[dirPin]~~
              repeat until position=>target
    DutyCycle:=||(position-target)/8 #>80 <#100</pre>
 714
           outa[dirPin]~
    repeat until position=<target
    DutyCycle:=||(position-target)/8 #>80 <#100</pre>
718
719
           -DutyCycle~
           waitcnt(clkfreg/200+cnt)
```

```
721 PUB Encoder (pinA, pinB)
      position*
723
       repeat
        case ina[pinA..pinB]
          -%00 : repeat until ina[pinA..pinB]<>%00
if ina[pinA..pinB]==%01
                   position++
727
            if ina[pinA..pinB]==%10
728
          position--
%01 : repeat until ina[pinA..pinB]↔%01
730
            if ina[pinA..pinB]==%11
732
733
                  position++
            if ina[pinA..pinB]==%00
           position--
-%11 : repeat until ina[pinA..pinB]<>%11
735
736
            if ina[pinA..pinB]==%10
                    position++
             if ina[pinA..pinB]==%01
          position--

10: repeat until ina[pinA..pinB] <> 10
740
             if ina[pinA..pinB]==%00
742
                      position++
             if ina[pinA..pinB]==%11
743
                 position
746 PUB PWM (pin) | endcnt
      dira[pin]~~
749
      ctra[5..0]:=pin
ctra[30..26]:=%00100
750
751
      frqa:=1
753
754
       endcnt:=cnt
       repeat
755
       phsa:=-(100*DutyCycle)
756
          endcnt:=endcnt+10 000
       waitcnt (endcnt)
757
758
     "ALL METHODS BELOW ARE FOR LED ARRAY"
759
760 PUB drawTime(x, y, color)
761
762
                                                                               '21 pixels wide
          if hour >
          drauTwoDigitNumber(hour, x, y, color)
drawColon((x+10), y, color)
drawTwoDigitNumber(minute, (x+12), y, color)
764
                                                                              '16 pixels wide
765
          else
765 drawNumber (hour, x, y, color)
767 drawColon((x+5), y, color)
768 drawTwoDigitNumber (minute, (x+7), y, color)
769 PUB drawTemp(x, y, color)
770
      case temp
                                                                              '17 pixels wide
          drawTepative(x, y, color)
drawTwoDigitNumber(-temp, (x+3), y, color)
drawDegree((x+13), y, color)
774
                                                                              '12 pixels wide
          drawNegative(x, y, color)
drawNumber(-temp, (x+3), y, color)
drawDegree((x+8), y, color)
776
779
         -0..9:
                                                                              '8 pixels wide
          drawNumber(temp, x, y, color)
drawDegree((x+5), y, color)
781
          10..99:
                                                                              '13 pixels wide
          drawTwoDigitNumber(temp, x, y, color)
drawDegree((x+10), y, color)
783
784
        100..999:
                                                                              '18 pixels wide
          drawThreeDigitNumber(temp, x, y, color)
drawDegree((x+15), y, color)
786
787
788
789 PUB drawNumber(num, x, y, color)
                                                                              'draws a number from 0 to 9, x and y position indicate top-left corner
       case num
791
        -0: drawZero(x, y, color)
        =1: drawOne(x, y, color)
=2: drawTwo(x, y, color)
=3: drawThree(x, y, color)
793
        =4: drawFour(x, y, color)
=5: drawFive(x, y, color)
       drawFive(x, y, color)
6: drawSix(x, y, color)
7: drawSeven(x, y, color)
8: drawEight(x, y, color)
9: drawWipe(x, y, color)
797
798
          9: drawNine(x, y, color)
```

```
PUB drawTwoDigitNumber(num, x, y, color)
drawNumber((num/10), x, y, color)
drawNumber((num//10), (x + 5), y, color)
                                                                                                                                                                                    draws a two-digit number with x and y referencing top left corner
draws first digit of number
                                                                                                                                                                                    draws second digit of number 5 pixels to the right
         PUB drawThreeDigitNumber(num, x, y, color)
drawTwoDigitNumber((num/10), x, y, color)
drawNumber((num//10), (x + 10), y, color)
                                                                                                                                                                                    draws a three-digit number with x and y referencing top left corner
                                                                                                                                                                                      draws first two digits of number
                                                                                                                                                                                    draws third digit of number 10 pixels to the right
         PUB drawColon(x, y, color)
rgb[1].LED(convertCoords(x, (y+1)), color)
rgb[1].LED(convertCoords(x, (y+4)), color)
                                                                                                                                                                                    y references y-position to be in-line with numbers (1 pixel above top dot)
         PUB drawDegree(x, y, color)
rgb[1].LED(convertCoords((x+1), y), color)
rgb[1].LED(convertCoords(x, (y+1)), color)
rgb[1].LED(convertCoords((x+2), (y+1)), color)
rgb[1].LED(convertCoords((x+1), (y+2)), color)
         PUB drawNegative(x, y, color)
               rgb[1].LED(convertCoords(x, (y+2)), color)
rgb[1].LED(convertCoords((x+1), (y+2)), color)
          PUB convertCoords(x, y) : location
                if (x//2) ==
                -location := (x * yLEDs) + y
                location := ((x + 1) * (yLEDs)) - 1 - y
830 PUB drawZero(x, y, color) | i
831 repeat i from 1 to 4
              repeat i from 1 to 4

rgb[1].LED(convertCoords(x, (y+i)), color)
rgb[1].LED(convertCoords((x+i), (y+5)), color)
rgb[1].LED(convertCoords((x+i), (y)), color)
rgb[1].LED(convertCoords((x+2), (y)), color)
rgb[1].LED(convertCoords((x+2), (y+5)), color)
                                                                                                                                                                                    column 1
                                                                                                                                                                                          'column 2
                                                                                                                                                                                            'column 3
                                                                                                                                                                                    'column 4
838
                ingb[1].LED(convertCoords((x+3), (y+i)), color)
 PUB drawOne(x, y, color) | i
rgb[1].LED(convertCoords((x+1), y), color)
                                                                                                                                                                                             column 2
 842
                  rgb[1].LED(convertCoords((x+2), (y+i)), color)
                                                                                                                                                                                                'column 3
          PUB drawTwo(x, y, color) | i
rgb[1].LED(convertCoords(x, y), color)
                                                                                                                                                                                             column 1
                                                    om 3 to 5
                     rgb[1].LED(convertCoords(x, (y+i)), color)
                                                         1 to
                                                                                                                                                                                     columns 2 and 3
               repeat i from 1 to 2
    rgb[1].LED(convertCoords((x+i), y), color)
    rgb[1].LED(convertCoords((x+i), (y+2)), color)
    rgb[1].LED(convertCoords((x+i), (y+5)), color)
rgb[1].LED(convertCoords((x+3), (y+1)), color)
rgb[1].LED(convertCoords((x+3), (y+5)), color)
                                                                                                                                                                                            'column 4
856 PUB drawThree(x, y, color) | i
857 rgb[1].LED(convertCoords(x, y), color)
858 rgb[1].LED(convertCoords(x, (y+5)), color)
                                                                                                                                                                                             column 1
                                                                                                                                                                                      columns 2 and 3
              repeat i from 1 to 2
rgb[1].LED(convertCoords((x*i), y), color)
rgb[1].LED(convertCoords((x*i), (y*2)), color)
rgb[1].LED(convertCoords((x*i), (y*5)), color)
rgb[1].LED(convertCoords((x*3), (y*1)), color)
rgb[1].LED(convertCoords((x*3), (y*3)), color)
rgb[1].LED(convertCoords((x*3), (y*4)), color)
                                                                                                                                                                                             column 4
          PUB drawFour(x, y, color) | i repeat i from 0 to 2
                                                                                                                                                                                    column 1
               repeat i from \emptyset to 2

rgb[1].LED(convertCoords(x, (y+i)), color)

rgb[1].LED(convertCoords((x+i), (y+2)), color)

rgb[1].LED(convertCoords((x+2), (y+2)), color)
                                                                                                                                                                                              column 2
                                                                                                                                                                                             column 3
                                                                                                                                                                                      column 4
                                                    om 0 to 5
                 rgb[1].LED(convertCoords((x+3), (y+i)), color)
          PUB drawFive(x, y, color) | i
               repeat i from 0 to 2 

\label{eq:convertCoords} \label{eq:convertCoords} \label{eq:coords} \label{eq:convertCoords} \label{eq:coords}
                                                                                                                                                                                     column 1
                                                                                                                                                                                    columns 2 and 3
               _rgb[1].LED(convertCoords((x+i), y), color)
```

```
 \begin{array}{l} \text{rgb[1].LED} \left( \text{convertCoords} \left( (\mathbf{x} + \mathbf{i}) , \left( \mathbf{y} + \mathbf{2} \right) \right), \text{ color} \right) \\ \text{rgb[1].LED} \left( \text{convertCoords} \left( (\mathbf{x} + \mathbf{i}) , \left( \mathbf{y} + \mathbf{5} \right) \right), \text{ color} \right) \\ \text{rgb[1].LED} \left( \text{convertCoords} \left( (\mathbf{x} + \mathbf{3}) , \left( \mathbf{y} + \mathbf{3} \right) \right), \text{ color} \right) \\ \text{rgb[1].LED} \left( \text{convertCoords} \left( (\mathbf{x} + \mathbf{3}) , \left( \mathbf{y} + \mathbf{3} \right) \right), \text{ color} \right) \\ \text{rgb[1].LED} \left( \text{convertCoords} \left( (\mathbf{x} + \mathbf{3}) , \left( \mathbf{y} + \mathbf{4} \right) \right), \text{ color} \right) \\ \end{array} 
882
                                                                                                                                                                                                                                 'column 4
884
885
887 PUB drawSix(x, y, color) | i
888
889
                   repeat i from 1 to 4
[rgb[1].LED(convertCoords(x, (y+i)), color)]
                                                                                                                                                                                                                       column 1
                 repeat i from 1 to 2

rgb[1].LED(convertCoords((x+i), y), color)
rgb[1].LED(convertCoords((x+i), (y+2)), color)
rgb[1].LED(convertCoords((x+i), (y+5)), color)
rgb[1].LED(convertCoords((x+3), y), color)
rgb[1].LED(convertCoords((x+3), (y+3)), color)
rgb[1].LED(convertCoords((x+3), (y+4)), color)
 890
                                                                                                                                                                                                                       'columns 2 and 3
891
892
893
                                                                                                                                                                                                                                 'column 4
895
896
898 PUB drawSeven(x, y, color) | i
899 rgb[1].LED(convertCoords(x, y), color)
900 rgb[1].LED(convertCoords((x+1), y), color)
                                                                                                                                                                                                                                  column 1
                 repeat 1 from 3 to 3
rgb[1].LED(convertCoords((x+1), (y+i)), color)
rgb[1].LED(convertCoords((x+2), y), color)
rgb[1].LED(convertCoords((x+2), (y+2)), color)
rgb[1].LED(convertCoords((x+3), y), color)
rgb[1].LED(convertCoords((x+3), (y+1)), color)
902
903
                                                                                                                                                                                                                                   column 3
 904
905
                                                                                                                                                                                                                                   column 4
906
907
908 PUB drawEight(x, y, color) | i

909 rgb[1].LED(convertCoords(x, (y+1)), color)

910 rgb[1].LED(convertCoords(x, (y+3)), color)

911 rgb[1].LED(convertCoords(x, (y+4)), color)
                                                                                                                                                                                                                                'column 1
                rgb[1].LED(convertCoords(x, (y+4)), color)
repeat i from 1 to 2
rgb[1].LED(convertCoords((x+i), y), color)
rgb[1].LED(convertCoords((x+i), (y+2)), color)
rgb[1].LED(convertCoords((x+i), (y+5)), color)
rgb[1].LED(convertCoords((x+3), (y+i)), color)
rgb[1].LED(convertCoords((x+3), (y+3)), color)
rgb[1].LED(convertCoords((x+3), (y+4)), color)
912
913
                                                                                                                                                                                                                       'columns 2 and 3
 914
 915
916
                                                                                                                                                                                                                                'column 4
917
918
919
920 PUB drawNine(x, y, color) | i

921    rgb[1].LED(convertCoords(x, (y+1)), color)

922    rgb[1].LED(convertCoords(x, (y+4)), color)
                                                                                                                                                                                                                               'column 1
                   repeat i from 1 to 2
rgb[1].LED(convertCoords((x+i), y), color)
rgb[1].LED(convertCoords((x+i), (y+2)), color)
rgb[1].LED(convertCoords((x+i), (y+5)), color)
                                                                                                                                                                                                                        columns 2 and 3
   924
   926
                   repeat i from 1 to 4
[rgb[1].LED(convertCoords((x+3), (y+i)), collor)
                                                                                                                                                                                                                       column 4
```

Annandiv D. Circuit Diagram of Vinatio Art Weather Clark

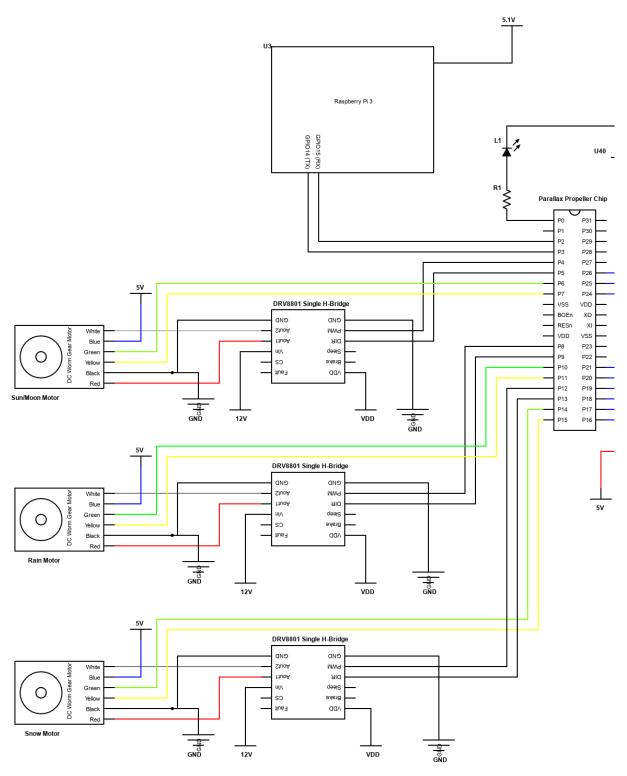

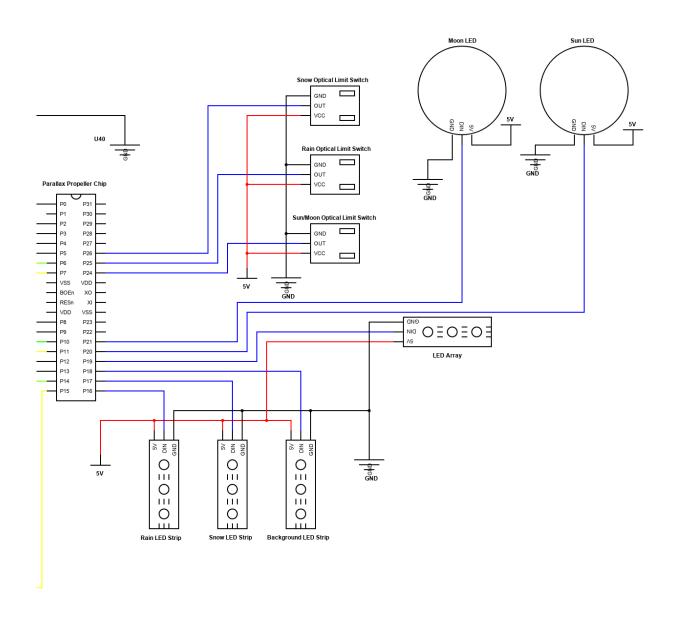

```
29
           received_data += ser.read(data_left)
30
31
           recieved_data = received_data.decode('utf-8')
32
           #print(received_data)
           if received_data.decode('utf-8') == "getID":
33
34
              response = requests.get(complete_url)
35
              x = response.json()
36
               # makes sure data can be found (404 = Not Found)
37
               if x["cod"] != "404":
38
                  z = x["weather"]
39
                   id = str(z[0]["id"])
40
                   ser.write(id.encode('utf-8'))
41
                   print("Error in the HTTP request")
43
           elif received_data.decode('utf-8') == "getTemp":
44
               response = requests.get(complete_url)
45
               x = response.json()
               # makes sure data can be found (404 = Not Found)
46
47
               if x["cod"] != "404":
48
                   y = x["main"]
49
                   current_temperature = y["temp"]
50
                   current_temperature = int((current_temperature-273) * (9/5) + 32)
51
                   if current_temperature > 100:
52
                       current_temperature = str(current_temperature)
53
                   elif current_temperature < 0:</pre>
54
                       current_temperature = "000"
55
                   elif current_temperature < 10:</pre>
56
                       current_temperature = "00" + str(current_temperature)
```

```
1 🗦 # Python program to find current
 2
       # weather details of any city
 3
       # using openweathermap api
 4
 5
      # import required modules
 6
       import requests, json, serial
 7
       from time import sleep
 8
      afrom <u>datetime</u> import <u>datetime</u>
 9
10
       # Enter your API key here
       api_key = "bf0d90979461967e0746b9a6e4a4c022"
12
13
       # base_url variable to store url
14
       base_url = "http://api.openweathermap.org/data/2.5/weather?"
15
16
       # Give city name
17
       city_name = "Charlottesville"
18
19
       # complete_url variable to store
20
       # complete url address
21
       complete_url = base_url + "q=" + city_name + "&appid=" + api_key
22
       ser = serial.Serial("/dev/ttyS0", 9600)
23
      while True:
           # get method of requests module
25
           # return response object
26
           received_data = ser.read()
27
           sleep(0.03)
28
           data_left = ser.inWaiting()
```

```
57
58
                       current_temperature = "0" + str(current_temperature)
59
                   ser.write(current_temperature.encode('utf-8'))
60
               else:
61
                   print("Error in the HTTP request")
           elif received_data.decode('utf-8') == "getSunrise":
62
63
               response = requests.get(complete_url)
              x = response.json()
64
65
               # makes sure data can be found (404 = Not Found)
66
               if x["cod"] != "404":
67
                   y = x["sys"]
68
                   sunrise = y["sunrise"]
69
                   sunset = y["sunset"]
70
                   timeshift = x["timezone"]
71
                   sunrise += timeshift
72
                   sunset += timeshift
                   sunrise = str(sunrise)
74
                   sunset = str(sunset)
75
                   ser.write(sunrise.encode('utf-8'))
76
                   ser.write(sunset.encode('utf-8'))
77
78
               else:
79
                   print("Error in the HTTP request")
80
           elif received_data.decode('utf-8') == "getTime":
               current_time = datetime.now().strftime("%H%M")
81
               ser.write(current_time.encode('utf-8'))
82
```

## Appendix D: LED Driver Spin Code (WS2812B\_RGB\_LED\_Driver\_v2.1)

```
University of Virginia
          April 20, 2012
          This object can be used to control a Red-Green-Blue LED light strip (such as the 1m and 2m
         Ones available from Pololu.com as parts #2540 and #2541). These strips incorporate TM1804 chips by Titan Micro (one for each RGB LED) and 24-bit color data is shifted into them using quick pulses (~1300ns=Digital_1 and ~700ns=Digital_0). Because these pulses are so quick, they must be generated using PRSM code. The advantage to this is that they can be updated and changed much more quickly than other types of addressable RGB LED strips. Note that this code will not control RGB LED strips that use WS2801 chips (such as the ones currently sold by Sparkfun.com).
13
14
15
         Wiring:
Propeller I/O pin (your choice) <---> IN (silver wire with white stripe on Pololu Part)
Propeller's Vss <---> GND (silver wire with no stripe on Pololu Part)
NC (both GND terminals are connected) <---> GND (black wire w/dashed white stripe on Pololu Part)
5V Power Supply (1.25Amps/meter) <---> +VC (black wire with no stripe on Pololu Part)
16
17
18
20
          Insert this RGB\_LED\_Strip object into your code and call the "start" method. This will
          start the assembly program on a new cog where it will run continuously and take care of communication between your spin code and the TM1804 chips. Once this PASM driver is started, you can call the methods below such as rgb.ChangeLED(0,255)
         You can also create your own methods, but note that you must set the "update" variable to a non-zero value (eg. update:=true) whenever you want the LEDs to change/update

Note: If you want to control more than 60 LEDs (2 meters), you will need to increase the number of longs alotted to the LED variable array below (eg. lights[120] for two 2m strips wired together)

HAVE FUN!!!
24
25
29 CON
                          Predefined colors that can be accessed from your code using rgb#constant:
                                                                                           green red blue
'x00000000 00000000 00000000
'x00000000 11111111 00000000
'x11111111 0000000 00000000
      off
      red
                                  = 255<<16
      green
                                                                                            %101111111 0000000 11111111

%101010000 0000000 11111111

%1111111 1111111 1111111

%11111111 00000000 11111111

%00000000 11111111 11111111
34
                                  = 255
                                  = 255<<16+255<<8+255
      white
                                  = 255<<16+255
      cyan
      magenta
                                = 255<<8+255
= 255<<16+255<<8
      yellow
39
                                = 255<<16+127<<8
      chartreuse
40 orange
                                 = 60<<16+255<<8
      aquamarine
                                = 255<<16+127<<8+212
                                = 128<<16+255<<8+128
42
      pink
                                = 224<<16+63<<8+192
      turquoise
      realwhite
                                = 255<<16+200<<8+255
                                                                                            = 170
      indigo
                                = 51<<16+215<<8+255
46 violet
                                = 128<<16+128<<8+128
      grey
                                = 169<<16+169<<8+169
                                                                                            '×10000000 10000000 10000000
      darkgrey
49 nightsky
                                = 12<<16+20<<8+69
50
                                                'Controls when LED values are sent (its address gets loaded into Cog 1)
'Address of the last LED in the string
'Store cog # (so that the cog can be stopped)
'Stores the total number of addressable LEDs
'Reserve a long for each LED address in the string
ILL NEED TO BE INCREASED IF YOU ARE CONTROLLING MORE THAN 256 LEDs!!!
        long update
        long maxAddress
        long cog
        long LEDs
56
        long lights[484]
    PUB start (OutputPin, NumberOfLEDs) : okay
          Starts RGB LED Strip driver on a cog, returns false if no cog available
60 'Note: Requires at least a 20MHz system clock
       _pin:=OutputPin
          LEDs:=NumberOfLEDs
       maxAddress:=NumberOfLEDs-1
       _update:=@update
67 LED Strip WS2812B chip
       High1:=61 '0.9us
        Low1:=19
                               '0.35us
        High0:=35
                            '0.35us
                           '0.9us
71
72
        Low0:=76
        reset:=5000 '50microseconds
       stop Stop the cog (just in case) okay:=cog:=cognew(eRGBdriver,@lights)+1 Start PASM RGB LED Strip driver
                                                                              "Stops the RGB LED Strip driver and releases the cog
         cogstop (cog~ - 1)
```

```
81 PUB LED (LEDaddress, color)
                                                   Changes the color of an LED at a specific address
     lights[LEDaddress]:=color
 82
 85 PHR Undatel FDs
     update:=true
 88 PUB LEDRGB(LEDaddress,_red,_green,_blue) ''Changes RGB values of an LED at a specific address lights[LEDaddress]:=_red<<16+_green<<8+_blue
 90
     update:=true
   PUB LEDint(LEDaddress,color,intense) ''Changes the color of an LED at a specific address
lights[LEDaddress]:=((((color>>16) *intense)/255) <<16) +(((color>>8 & SFF) *intense)/255) <<8) +(((color & SFF) *intense)/255)
 92
 93
 "Changes the colors of all LEDs to the same color
   PUB SetAllColors(setcolor) | i
 99
     longfill(@lights,setcolor,maxAddress+1)
 00
     undate:=true
                                                  'Turns all of the LEDs off
   PUB AllOff | i
 102
     longfill(@lights,0,maxAddress+1)
 03
 04
      update:=true
      waitcnt(clkfreq/100+cnt)
                                                 'Can't send the next update too soon
 107 PUB SetSection(AddressStart,AddressEnd,setcolor) 'Changes colors in a section of LEDs to same color
108 longfill(@lights[AddressStart],setcolor,AddressEnd-AddressStart+1) (@lights[AddressEnd]-@lights[AddressStart])/4)
 09
    PUB GetColor(address) : color
                                                 ''Returns 24-bit RGB value from specified LED's address
     color:=lights[address]
   PUB Random(address) | rand, red, green, blue, timer 'Sets LED at specified address to a "random" color
     rand:=?cnt
      red:=rand>>24
      rand:=?rand
     _green:=rand>>24
rand:=?rand
 20
      _blue:=rand>>24
      lights[address]:=_red<<16+_green<<8+_blue
     update:=true
      This PASM code sends control data to the RGB LEDs on the strip once the "update" variable is set to
126 ..
      a value other than 0
                   org
128 RGBdriver
                               pinmask,#1
                                                      'Set direction of data pin to be an output
                    shl
                               pinmask,_pin
130
                               dira. pinmask
                    mov
                                                      'Set index to LED variable array's base address
                               index, par
                    mov
                              133 StartDataTX
                   rdlong
                    tjz
                                                      'Fetch RGB[index] value from central Hub RAM 'Start with shift=23 (shift to MSB of Red value)
137 AddressLoop
                   rdlong
                               RGBvalue, index
                               shift,#23
                    mov
140 BitLoop
                                                       Set data pin High
                   mov
                               outa, pinmask
                                                      Set data pin High

"Store RGBvalue as "getbit"

"Shift this RGB value right "shift" # of bits

"Lop off all bits except LSB

"Check if bit=1, if so, set Z flag
                               getbit, RGB value
                    mov
142
                    shr
                               getbit, shift
                               getbit.#1
143
                   and
144
                               getbit,#1
                                                 WZ
                   CMD
145
                               #DigiOne
             if_z
                   jmp
146 DigiZero
                               counter, cnt
                                                      Output a pulse corresponding to a digital 0
147
149
                                counter, Low0
                                                       'Wait for 0.7us
150
                   add
                              counter, Low0
                                                      Set data pin Low
Wait for 1.8us
                               outa, #0
                    mov
                              counter,#0
152
                    waitcnt
154
                               shift. #Increment
                                                       If shift=0, jump down to "Increment"
                    tjz
                                                      Decrement shift by 1
'Repeat BitLoop if "shift" has not reached 0
                               shift,#1
                    sub
156
157
                               #BitLoop
                   jmp
158 DigiOne
                                                      Output a pulse corresponding to a digital 1
                   mov
                               counter, cnt
                    add
                               counter, High1
                                                      Wait for 1.3us
160
                   waitcnt
                              counter, Low1
```

```
mov
                                         outa,#0
                                                                         Set data pin Low
                                         counter, #0
shift, #Increment
                                                                        Wait for 1.2us
If shift=0, jump down to "Increment"
Decrement shift by 1
                          waitcnt
163
                          tjz
164
                           sub
                                         shift,#1
166
                                         #BitLoop
                                                                         Repeat BitLoop if "shift" has not reached 0
                          jmp
                                                                         Increment index by 4 byte addresses (1 long)
168 Increment
                          add
                                         index,#4
                                                                         Increment count by 1
Check to see if all LEDs have been set
If not, repeat AddressLoop for next LED's RGBvalue
                          add
                                         count, #1
170
                                         count, LEDs
                          CMD
                                                               wZ
                 if_nz jmp
                                         #AddressLoop
                          mov
                                         counter, cnt
                          add
                                         counter, reset
175
176
                                                                         Wait for 24us (reset datastream)
Set update value to 0, wait for Cog 0 to reset this
Set index to LED variable array's base address
                          waitcnt
                                         counter,#0
                          wrlong
                                         zero,_update
                                         index, par
#StartDataTX
                          mov
 178
                          jmp
179
180
                                                                        Starred values (*) are set before cog is loaded 'Hub RAM address of "update" will be stored here* 'Output pin number will be stored here* 'Total number of LEDs will be stored here* '~1.3 microseconds(digital 1)*
181 _update
                          long
182 _pin
183 _LEDs
184 High1
                          long
                          long
                          long
 185 Low1
                                                                        ~1.2 microseconds*
                           long
                                                                        ~0.7 microseconds (digital 0) +
186 High0
                          long
                                                                        ~1.8 microseconds*
~25 microseconds (the 24us spec doesn't seem to work)*
187 L OWD
                          long
 188 reset
                           long
 189 zero
                          long
190
     pinmask
                          res
     RGBvalue
                          res
     getbit
                          res
     counter
                           res
194 count
                          res
195 check
                          res
196 index
                          res
197 shift
                          res
198 last
                          res
                          fit
```

200 MIT License: Permission is hereby granted, free of charge, to any person obtaining a copy of this software and associated 202 MIT License: Permission is hereby granted, free of charge, to any person obtaining a copy of this software and associated 203 documentation files (the "Software"), to deal in the Software without restriction, including without limitation the 204 rights to use, copy, modify, merge, publish, distribute, sublicense, and/or sell copies of the Software, and to permit 205 persons to whom the Software is furnished to do so, subject to the following conditions: The above copyright notice and 206 this permission notice shall be included in all copies or substantial portions of the Software. The software is provided 207 as is, without warranty of any kind, express or implied, including but not limited to the warrenties of noninfringement. 208 In no event shall the author or copyright holder be liable for any claim, damages or other liablility, out of or in 209 connection with the software or the use or other dealings in the software.}

### Appendix E: FullDuplexSerial Spin Code

```
Object file:
                                                        FullDuplexSerial.spin
Version:
Date:
                                                            2006 - 2011
                                                           Chip Gracey, Jeff Martin, Daniel Harris
Parallax Semiconductor
Author:
 Company:
                                                            dharris@parallaxsemiconductor.com
Email:
                                                        MIT License - see end of file for terms of use.
Licensing:
Description:
This driver, once started, implements a serial port in one cog.
v1.2.1 - 5/1/20\overline{1} Added extra comments and demonstration code to bring up
                                                                         to gold standard.
v1.2 - 5/7/2009 Fixed bug in dec method causing largest negative value (-2,147,483,648) to be output as -0.
v1.1 - 3/1/2006 First official release.
                              Connection Diagram
                                \hat{\mathbf{a}}''\mathbf{E}\hat{\mathbf{a}}''\mathbf{E}\hat{\mathbf
                            a .
â",
â",
                                                       â",
rxPinâ"œâ"€â"€î,ª TTL level RX line
txPinâ"œâ"€â"€î,» TTL level TX line
                               â", â",
â""ê"€â"€â"€â"€â"€â"€â"€â"€â"€â"€
                                  Propeller
                                      (P8X32A)
Components:
N/A
VAR
        'Global variable declarations
        long cog
                                                                                  'cog flag/id
        '9 longs, MUST be contiguous
        long rx_head
long rx_tail
        long
                            tx_head
        long tx tail
                            rx_pin
        long tx_pin
long rxtx_mode
long bit_ticks
        long buffer ptr
                                                                                                                    'transmit and receive buffers
        byte rx buffer[16]
 PUB Start(rxPin, txPin, mode, baudrate) : okay
            Start serial driver - starts a cog
                                                                                     = Propeller pin to set up as RX-ing pin. Range = 0 - 31 = Propeller pin to set up as TX-ing pin. Range = 0 - 31
            Parameters: rxPin
                                                        txPin
                                                        mode = bitwise mode configuration variable, see mode bit description below.
baudrate = baud rate to transmit bits at.
            mode bit 0 = invert rx
            mode bit 0 - invert ix
mode bit 1 = invert tx
mode bit 2 = open-drain/source tx
            mode bit 3 = ignore tx echo on rx
            return: Numeric value of the cog(1-8) that was started, false(0) if no cog is available.
            example usage: serial.start(31, 30, %0000, 9 600)
           expected outcome of example usage call: Starts a serial port on Propller pins 30 and 31.

The serial port does not invert the RX and TX data,
                                                                                                                                                                     no open-drain/source on the TX pin, does not ignore data echoed on RX pin, at 9,600 baud.
} }
                                                                                                                                                                                                                         'make sure the driver isnt already running
        longfill(@rx_head, 0, 4)
                                                                                                                                                                                                                       'zero out the buffer pointers
'copy the start parameters to this objects pin variables
        longmove(@rx_pin, @rxpin, 3)
bit_ticks := clkfreq / baudrate
buffer_ptr := @rx_buffer
                                                                                                                                                                                                                       'number of clock ticks per bit for the desired baudrate 'save the address of the receive buffer
```

```
okav := cog := cognew(@entry. @rx head) + 1
                                                       'start the new cog now, assembly cog at "entry" label.
PUB Stop
   Stop serial driver if it has already been started - frees the cog
   Parameters: none
  example usage: serial.stop
  expected outcome of example usage call: Stops an already started serial port.
 if cog
 cogstop(cog~ - 1)
longfill(@rx head, 0, 9)
                                                         'if the driver is already running, stop the \cos
                                                         'zero out configuration variables
PUB RxFlush
   Continuously pops the head of the receive buffer until no bytes remain.
  Parameters: none
  example usage: serial.RxFlush
  expected outcome of example usage call: Receive bffer will be cleared.
}}
 repeat while RxCheck => 0
                                                         'Call RxCheck until buffer is empty
PUB RxCheck : rxBvte
{ {
  Check if a byte is waiting in the receive buffer and return the byte if one is there, does NOT block (never waits).
  Parameters: none
              If no byte, then return(-1). If byte, then return(byte).
  return:
  example usage: serial.RxCheck
  expected outcome of example usage call: Return a byte if one is available, but dont wait
                                            for a byte to come in.
}}
 rxByte--
                                                         'make rxbyte = -1
                                                         'if a byte is in the buffer, then
' grab it and store in rxByte
' advance the buffer pointer
  if rx_tail <> rx_head
   rxByte := rx_buffer[rx_tail]
rx_tail := (rx_tail + 1) & $F
PUB RxTime(ms) : rxByte | t
   Wait ms milliseconds for a byte to be received
   Parameters: ms = number of milliseconds to wait for a byte to be received.
  return:
              If no byte, then return(-1). If byte, then return(byte).
  example usage: serial.RxTime(500)
   expected outcome of example usage call: Wait half a second (500 ms) for a byte to be received.
}}
 PUB Rx : rxByte
   Receive byte (may wait for byte)
  returns $00..$FF
  Parameters: none
              received byte
  return:
  example usage: serial.Rx
   expected outcome of example usage call: Wait until a byte has been received, then return that byte.
 repeat while (rxByte := RxCheck) < 0
                                                       'return the byte, wait while the buffer is empty
PUB Tx(txByte)
  Places a byte into the transmit buffer for transmission (may wait for room in buffer).
   Parameters: txByte = the byte to be transmitted
```

```
example usage: serial.Tx($0D)
   expected outcome of example usage call: Transmits the byte $0D serially on the txPin
  repeat until (tx tail <> (tx head + 1) & $F)
                                                              'wait until the buffer has room
  tx_buffer[tx_head] := txByte
tx_head := (tx_head + 1) & $F
                                                              'place the byte into the buffer
'advance the buffer's pointer
                                                              'if ignoring rx echo
  if rxtx_mode & %1000
                                                                 receive the echoed byte and discard
   Rx
PUB Str(stringPtr)
   Transmit a string of bytes
   Parameters: stringPtr = the pointer address of the null-terminated string to be sent
   example usage: serial.Str(@test_string)
   expected outcome of example usage call: Transmits each byte of a string at the address some_string.
}}
  repeat strsize(stringPtr)
                                                                                         'Transmit each byte in the string
    Tx(byte[stringPtr++])
PUB Dec(value) | i, x
   Transmit the ASCII string equivalent of a decimal value
   Parameters: dec = the numeric value to be transmitted
  example usage: serial.Dec(-1_234_567_890)
   expected outcome of example usage call: Will print the string "-1234567890" to a listening terminal.
  x := value == NEGX
                                                              'Check for max negative
  if value < 0
  value := || (value+x)
  Tx("-")</pre>
                                                              'If negative, make positive; adjust for max negative
                                                              'and output sign
  i := 1_000_000_000
                                                              'Initialize divisor
  repeat 10
                                                              'Loop for 10 digits
    if value => i
      Tx(value / i + "0" + x*(i == 1))
                                                             'If non-zero digit, output digit; adjust for max negative
      value //= i
                                                              'and digit from value
                                                              'flag non-zero found
      result~~
    elseif result or i == 1
                                                              'If zero digit (or only digit) output it
      Tx("0")
    i /= 10
PUB Hex(value, digits)
   Transmit the ASCII string equivalent of a hexadecimal number
   Parameters: value = the numeric hex value to be transmitted digits = the number of hex digits to print
  return:
               none
   example usage: serial.Hex($AA FF 43 21, 8)
   expected outcome of example usage call: Will print the string "AAFF4321" to a listening terminal.
  value <<= (8 - digits) << 2
    epeat digits 'do it for the number of hex digits being transmitted Tx(lookupz((value <-= 4) \& F : "0".."9", "A".."F"))' Transmit the ASCII value of the hex characters
PUB Bin(value, digits)
   Transmit the ASCII string equivalent of a binary number
   Parameters: value = the numeric binary value to be transmitted digits = the number of binary digits to print
   return:
               none
   example usage: serial.Bin(%1110_0011_0000_1100_1111_1010_0101_1111, 32)
   expected outcome of example usage call: Will print the string "1110001100011011111101001011111" to a listening terminal.
  value <<= 32 - digits
  repeat digits
    Tx((value <-= 1) & 1 + "0")
                                                             'Transmit the ASCII value of each binary digit
```

```
'* Assembly language serial driver *
                          org
' Entry
                                                           'get structure address
'skip past heads and tails
                                  t1,par
t1,#4 << 2
entry
                          mov
                          add
                          rdlong t2,t1
                                                           'get rx_pin
                                  rxmask,#1
                          mov
                          shl
                                  rxmask,t2
                          add
                                  t1,#4
                                                           'get tx_pin
                          rdlong
                                  t2,t1
                          mov
                                  txmask,#1
                                                           'get rxtx_mode
                          rdlong rxtxmode,t1
                                                           'get bit_ticks
                          rdlong bitticks,t1
                                  t1,#4
                          add
                                                           'get buffer_ptr
                                 rxbuff,t1
                          rdlong
                                  txbuff,rxbuff
txbuff,#16
                          mov
                          add
                                  rxtxmode,#%100 wz
rxtxmode,#%010 wc
                                                           'init tx pin according to mode
                          test
                          test
        if_z_ne_c
if_z
                                  outa,txmask
dira,txmask
                          or
                          or
                                  txcode, #transmit
                                                           'initialize ping-pong multitasking
                          mov
' Receive
                          jmpret rxcode, txcode
                                                           'run a chunk of transmit code, then return
receive
                                  rxtxmode, #%001 wz
                          test
                                                           'wait for start bit on rx pin
                          test
                                   rxmask,ina
        if_z_eq_c
                          jmp
                                   #receive
                                  rxbits,#9 rxcnt,bitticks
                          mov
                                                           'ready to receive byte
                          mov
                          shr
                                  rxcnt,#1
                                  rxcnt, cnt
                          add
                                  rxcnt, bitticks
:bit
                          add
                                                           'ready next bit period
:wait
                          jmpret rxcode, txcode
                                                           \mbox{'}\mbox{run} a chuck of transmit code, then return
                                   t1,rxcnt
                                                           'check if bit receive period done
                                  t1,cnt
t1,#0
                          sub
                          cmps
        if_nc
                          jmp
                                   #:wait
                          test
                                  rxmask,ina
                                                    WC
                                                           'receive bit on rx pin
                                  rxdata,#1
rxbits,#:bit
                          rcr
                          djnz
                                  rxdata,#32-9
                                                           'justify and trim received byte
                          and
                                  rxdata, #$FF
                                  rxtxmode, #%001 wz
                                                           'if rx inverted, invert byte
                          test
        if_nz
                          xor
                                  rxdata,#$FF
                          rdlong t2,par
                                                           'save received byte and inc head
                                  t2, rxbuff
rxdata, t2
                          add
                          wrbyte
                                  t2,rxbuff
t2,#1
                          sub
                          add
                          and
                                   t2,#$0F
                          wrlong t2,par
                          jmp
                                  #receive
                                                           'byte done, receive next byte
' Transmit
transmit
                          impret txcode,rxcode
                                                           'run a chunk of receive code, then return
                                  t1,par
                                                           'check for head <> tail
                          mov
                                  t1,#2 << 2
                          add
                          rdlong
                                  t2,t1
t1,#1 << 2
                          add
                          rdlong
                                  t3,t1
                                   t2,t3
                          cmp
                                                    WΖ
        if_z
```

```
add
                        t3.txbuff
                                         'get byte and inc tail
                  rdbyte
                        txdata,t3
                  suh
                         t3, txbuff
                  add
                        t3,#1
                  and
                         t3,#$0F
                  wrlong
                        t3,t1
                        txdata, #$100
                  or
                                          'ready byte to transmit
                  shl
                         txdata,#2
                  or
                        txdata,#1
                        txbits, #11
                  mov
:bit
                        rxtxmode, #%100 wz
                                          'output bit on tx pin according to mode
                  test
                         rxtxmode, #%010 wc
                         txdata,#1
      if z and c
                  xor
                  shr
                         txdata,#1
                        outa, txmask
                  muxc
                  muxnc
                        dira,txmask
                  add
                        txcnt, bitticks
                                          'ready next cnt
:wait
                  jmpret txcode, rxcode
                                          'run a chunk of receive code, then return
                  mosz
                        t1, txcnt
                                          'check if bit transmit period done
                  sub
                        t1,cnt
                  cmps
                         t1,#0
      if nc
                  jmp
                         #:wait
                  djnz
                        txbits, #:bit
                                          'another bit to transmit?
                  jmp
                        #transmit
                                          'byte done, transmit next byte
' Uninitialized data
+1
                  res
                        1
t2
                  res
t3
                  res
bitticks
                  res
rxmask
                  res
rxbuff
                  res
rxdata
rxbits
                  res
rxcnt
                  res
rxcode
                  res
                        1
tymask
                  res
                        1
txbuff
                  res
txdata
                  res
txbits
                  res
txcnt
txcode
                  res
DAT
\hat{a}'', is furnished to do so, subject to the following conditions:
â",The above copyright notice and this permission notice shall be included in all copies or substantial portions of the Software.â",
â′
a", the software is provided "As is", without warranty of any kind, express or implied, including but not limited to the
```